# XPS 15

# Panduan Pemilik Komputer

Model komputer: XPS 9530 Model regulasi: P31F Jenis regulasi: P31F001

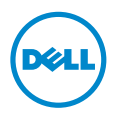

# Catatan, Perhatian, dan Peringatan

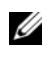

CATATAN: CATATAN menunjukkan informasi penting yang dapat membantu Anda menggunakan komputer dengan lebih baik.

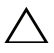

PERHATIAN: PERHATIAN menunjukkan kemungkinan terjadinya kerusakan pada perangkat keras atau kehilangan data jika petunjuk tidak diikuti.

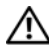

PERINGATAN: PERINGATAN menunjukkan kemungkinan terjadinya  $\sum_{k}$  FENINSPLON LEWIS 2008 2009 kerusakan properti, cedera, atau kematian.

© 2013 Dell Inc.

2013 - 10 Rev. A00

\_\_\_\_\_\_\_\_\_\_\_\_\_\_\_\_\_\_\_\_

Merek dagang yang digunakan dalam teks ini: Dell™, logo DELL, dan XPS™ adalah merek dagang dari Dell Inc.

# Daftar Isi

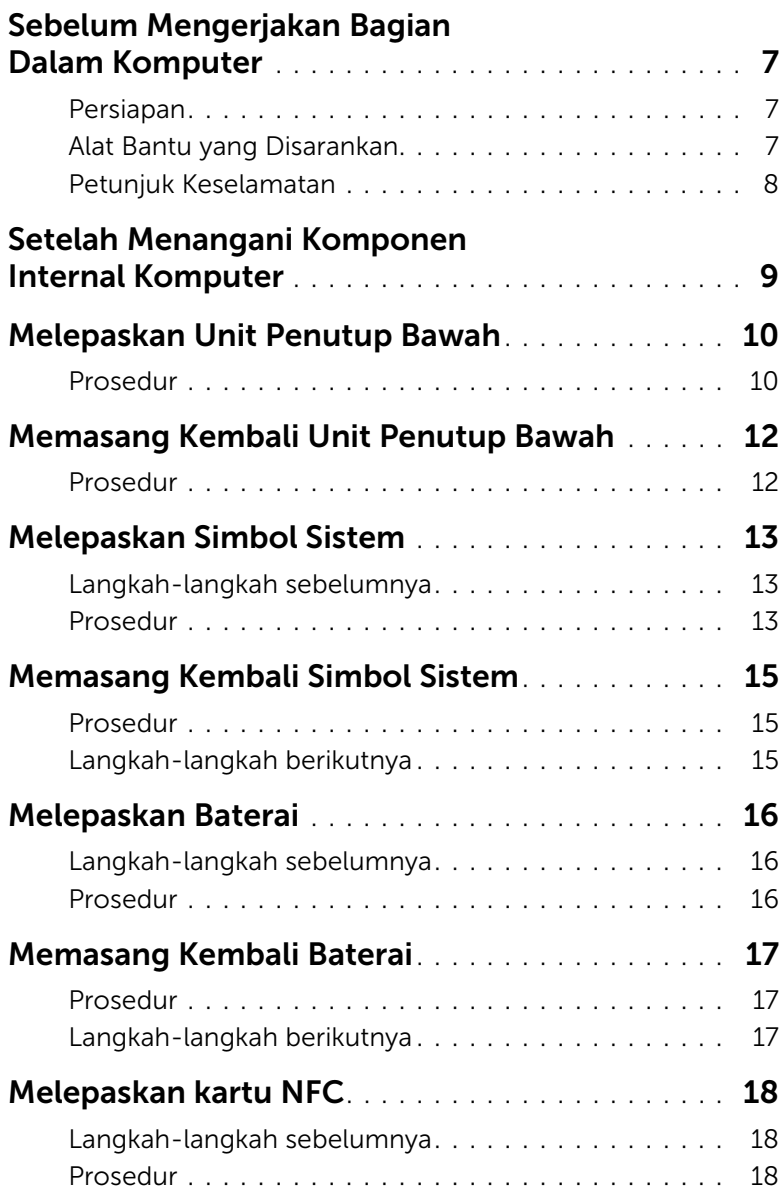

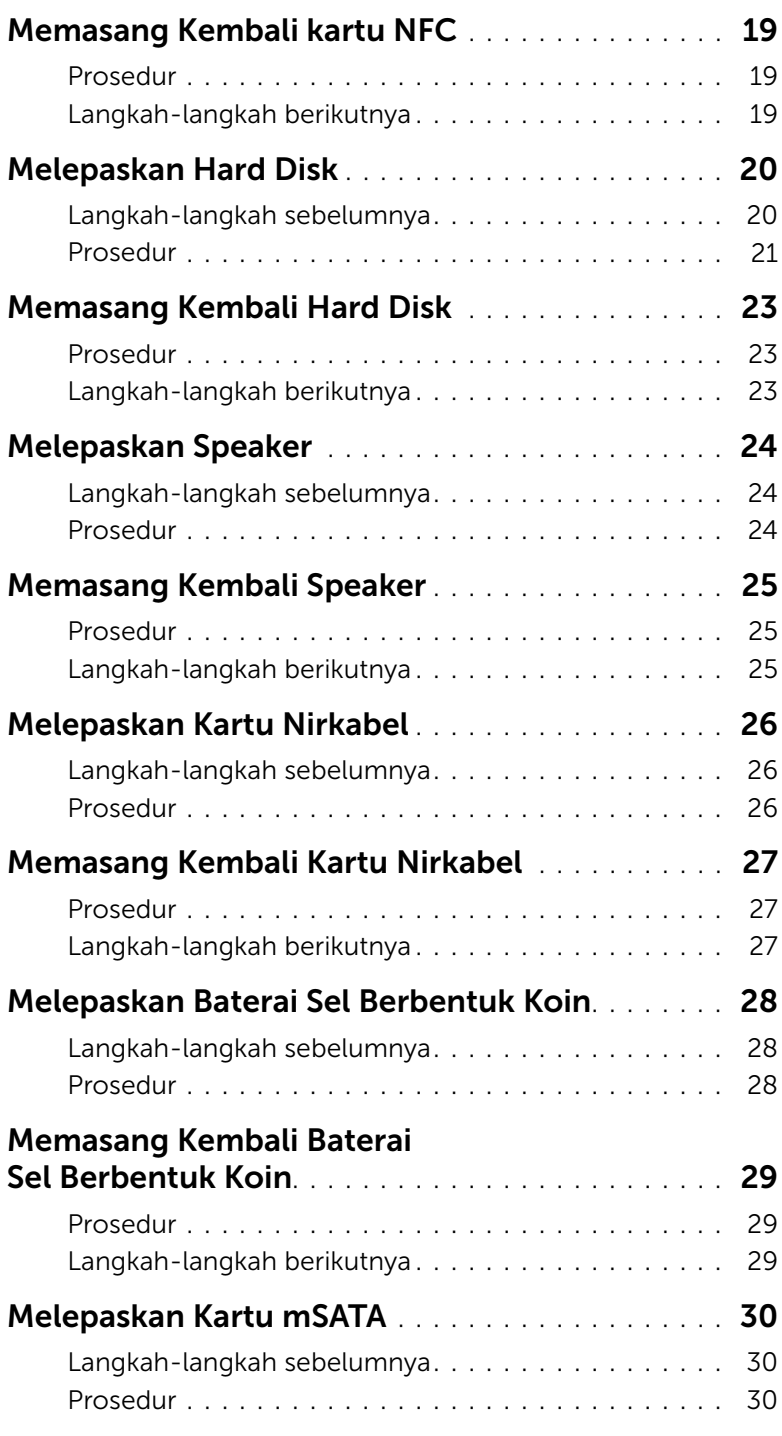

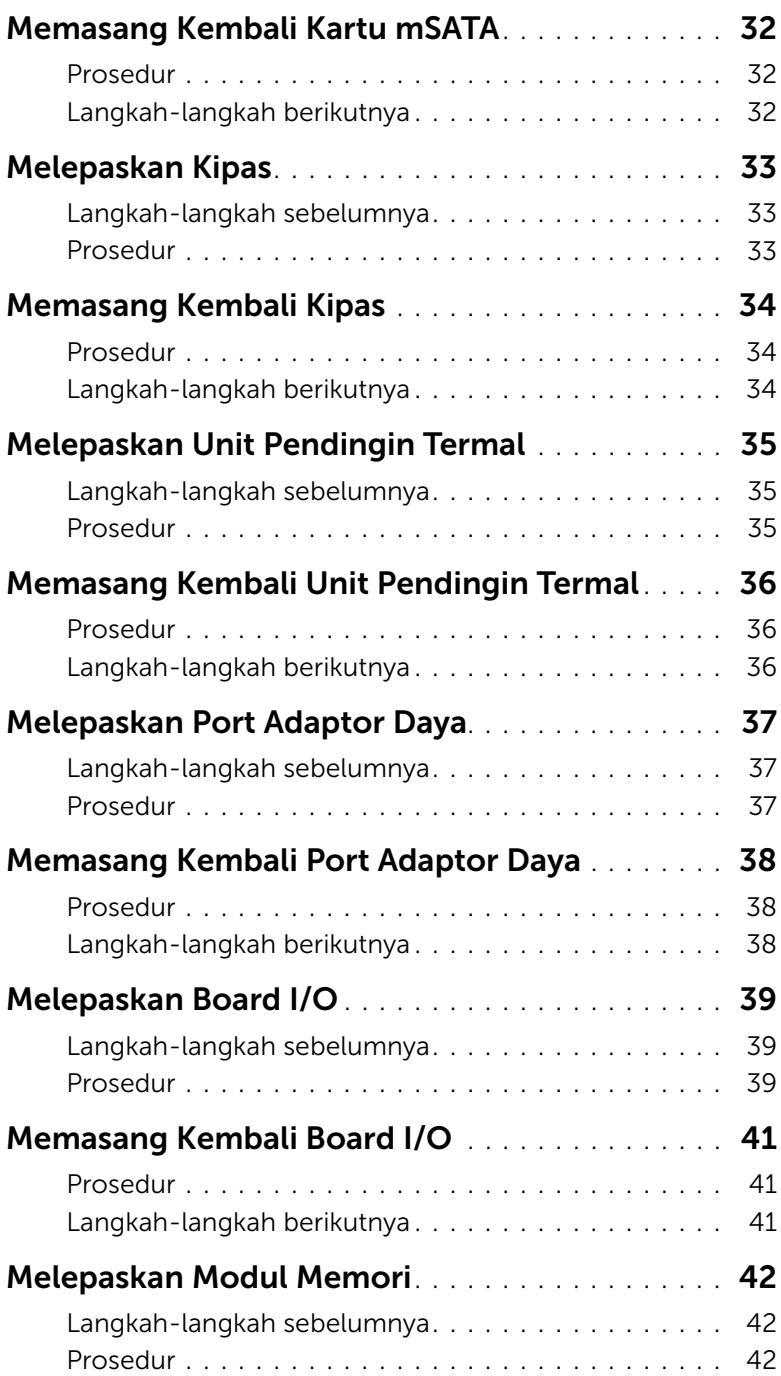

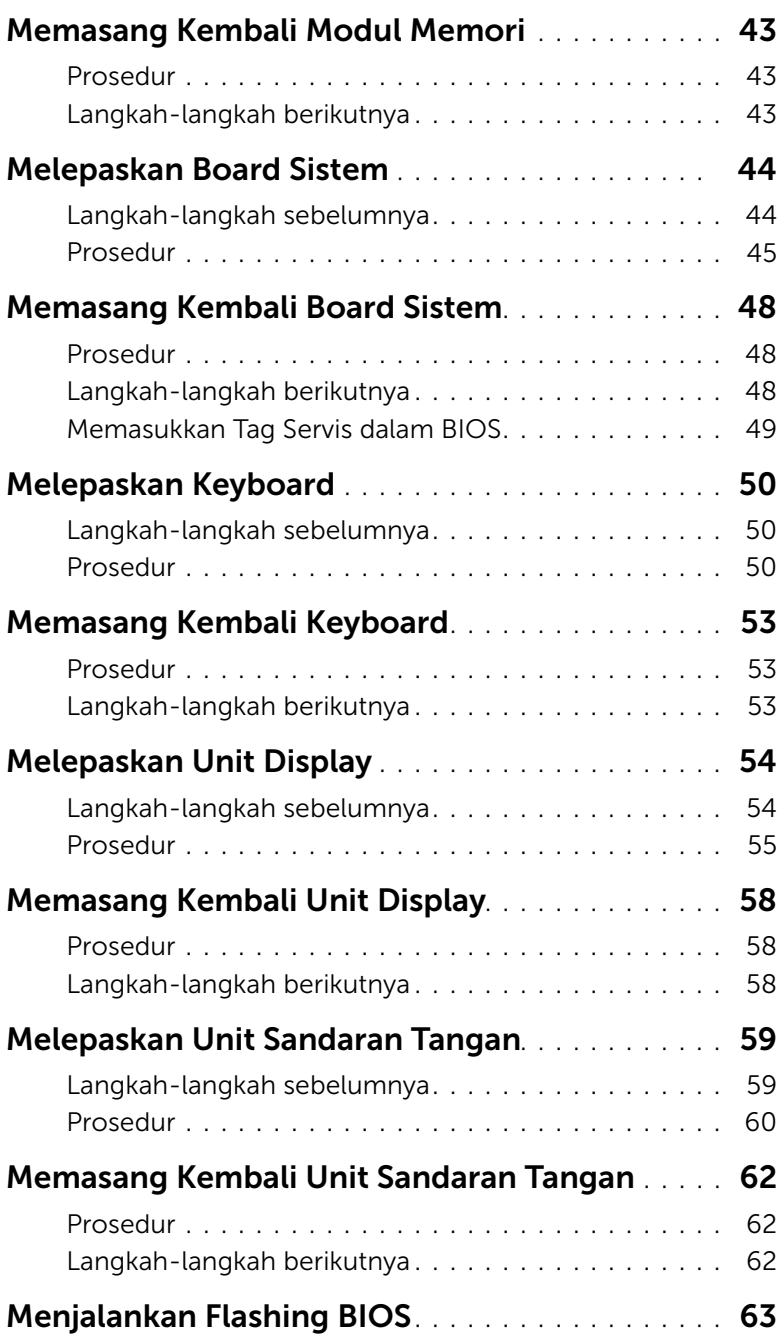

# <span id="page-6-3"></span><span id="page-6-1"></span><span id="page-6-0"></span>Persiapan

PERHATIAN: Agar data tidak hilang, simpan dan tutup semua file yang terbuka, lalu keluar dari semua program yang terbuka sebelum Anda mematikan komputer.

- 1 Simpan dan tutup semua file yang terbuka, lalu keluar dari semua program yang terbuka.
- 2 Pindahkan penunjuk mouse ke sudut kanan atas atau kanan bawah layar untuk membuka bilah panel Charms lalu klik Settings→ Power→ Shutdown.

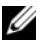

 $\mathscr U$  **CATATAN:** Jika menggunakan sistem operasi lain, lihat dokumentasi sistem operasi Anda untuk petunjuk penonaktifan.

- 3 Setelah komputer dimatikan, lepaskan sambungannya dari stop kontak listrik.
- 4 Lepaskan sambungan semua kabel  $-$  seperti kabel daya dan kabel USB  $$ dari komputer.
- 5 Lepaskan sambungan semua periferal yang tersambung ke komputer Anda.

## <span id="page-6-2"></span>Alat Bantu yang Disarankan

Prosedur dalam dokumen ini meminta Anda menyediakan alat bantu berikut:

- Obeng Phillips
- Pencungkil plastik

### <span id="page-7-0"></span>Petunjuk Keselamatan

Gunakan panduan keselamatan berikut untuk melindungi komputer dari kemungkinan kerusakan dan memastikan keselamatan diri Anda.

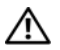

PERINGATAN: Sebelum mengerjakan bagian dalam komputer, bacalah informasi keselamatan yang dikirimkan bersama komputer Anda. Untuk informasi tambahan tentang praktik keselamatan terbaik, kunjungi situs Kesesuaian Peraturan di dell.com/regulatory\_compliance.

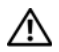

PERINGATAN: Lepaskan semua sambungan catu daya sebelum membuka penutup komputer atau panel. Setelah selesai menangani komponen internal komputer, pasang kembali semua penutup, panel, dan sekrup sebelum menyambung ke catu daya.

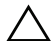

 $\sqrt{\phantom{a}}$  PERHATIAN: Hanya teknisi servis resmi yang boleh melepas penutup komputer dan mengakses komponen internal komputer. Baca petunjuk keselamatan untuk informasi lengkap tentang tindakan pencegahan, cara menangani komponen internal komputer, dan cara melindungi diri dari sengatan listrik statis.

PERHATIAN: Untuk mencegah kerusakan pada komputer, pastikan permukaan tempat Anda bekerja bersih dan rata.

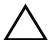

PERHATIAN: Untuk melepas kabel, tarik tab penarik atau konektornya, bukan kabelnya. Beberapa kabel memiliki konektor dengan tab pengunci atau sekrup ibu jari yang harus dilepas sebelum melepas kabel tersebut. Ketika mencabut kabel, jaga agar tetap sejajar untuk mencegah pin konektor bengkok. Saat menyambungkan kabel, pastikan port dan konektor telah diarahkan dan disejajarkan dengan benar.

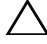

PERHATIAN: Untuk mencegah kerusakan komponen dan kartu, tangani semua komponen dan kartu dengan memegang bagian tepinya dan jangan sentuh pin serta bidang kontaknya.

PERHATIAN: Sebelum Anda menyentuh komponen internal apapun pada komputer, Anda harus membumikan diri Anda sendiri dengan cara menyentuh permukaan logam yang tidak dicat, seperti logam di bagian belakang komputer. Selama Anda bekerja, sentuh permukaan logam yang tidak dicat secara berkala untuk menghilangkan muatan listrik statis yang dapat merusak komponen internal.

PERHATIAN: Tekan dan keluarkan setiap kartu yang terpasang dari pembaca kartu media.

# <span id="page-8-1"></span><span id="page-8-0"></span>Setelah Menangani Komponen Internal Komputer

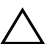

#### $\bigwedge$  PERHATIAN: Membiarkan sekrup yang lepas atau longgar di dalam komputer Anda dapat merusak parah komputer.

- 1 Pasang kembali semua sekrup dan pastikan tidak ada sekrup yang tertinggal di dalam komputer.
- 2 Sambung setiap kabel, periferal, dan komponen lainnya yang Anda lepaskan sebelum menangani komputer Anda.
- **3** Sambungkan komputer Anda ke stop kontak listrik.
- 4 Nyalakan Komputer.

# <span id="page-9-2"></span><span id="page-9-0"></span>Melepaskan Unit Penutup Bawah

 $\bigwedge$  PERINGATAN: Sebelum menangani komponen internal komputer, baca informasi keselamatan yang diberikan bersama komputer Anda, lalu ikuti langkah-langkah dalam ["Sebelum Mengerjakan Bagian Dalam Komputer" pada halaman](#page-6-3) 7. Setelah mengerjakan bagian dalam komputer Anda, ikuti instruksi pada ["Setelah](#page-8-1)  [Menangani Komponen Internal Komputer" pada halaman](#page-8-1) 9. Untuk informasi tambahan tentang praktik keselamatan terbaik, kunjungi halaman utama Kesesuaian Peraturan di dell.com/regulatory\_compliance.

### <span id="page-9-1"></span>Prosedur

- 1 Tutup layar, lalu balik posisi komputer.
- 2 Putar simbol sistem dan tempatkan pada unit penutup bawah.

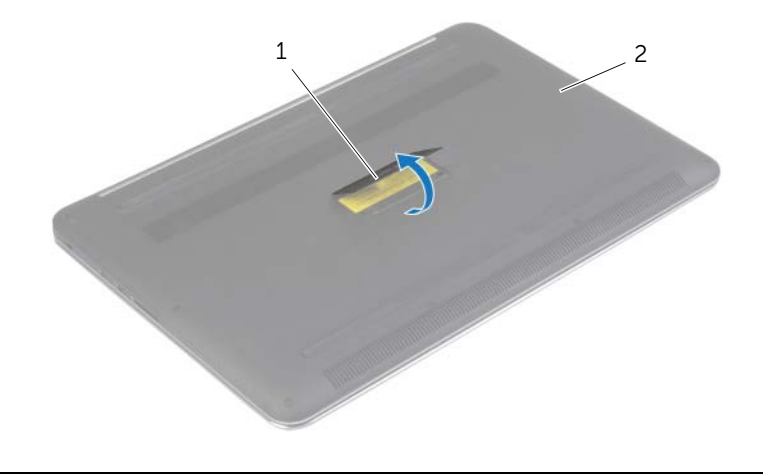

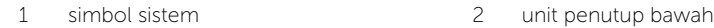

Lepaskan sekrup yang menahan unit penutup bawah ke unit sandaran tangan.

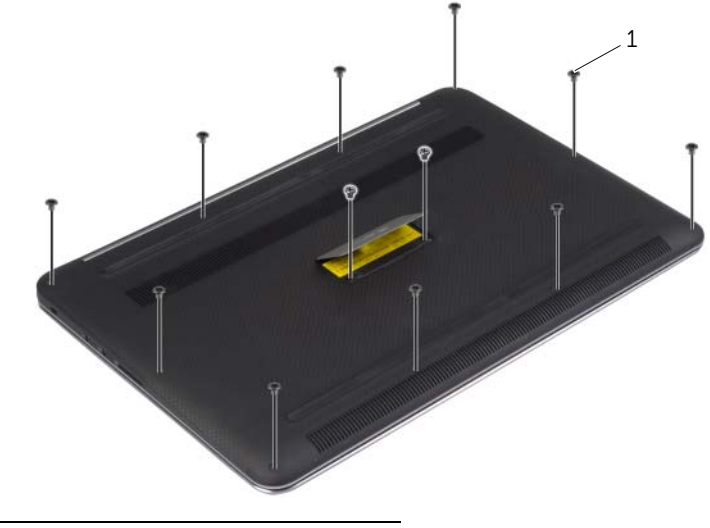

- sekrup (12)
- Dengan menggunakan pencungkil plastik, cungkil penutup bawah dari unit sandaran tangan.

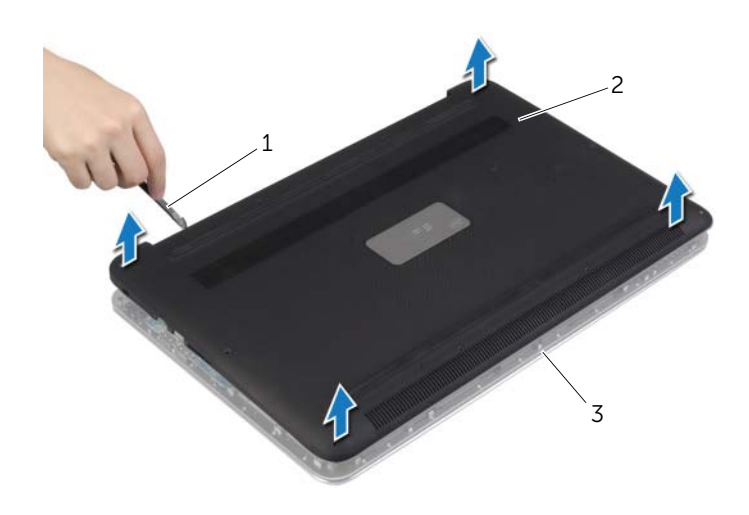

- pencungkil plastik 2 unit penutup bawah
	-

unit sandaran tangan

# <span id="page-11-2"></span><span id="page-11-0"></span>Memasang Kembali Unit Penutup Bawah

 $\bigwedge$  PERINGATAN: Sebelum menangani komponen internal komputer, baca informasi keselamatan yang diberikan bersama komputer Anda, lalu ikuti langkah-langkah dalam ["Sebelum Mengerjakan Bagian Dalam Komputer" pada halaman](#page-6-3) 7. Setelah mengerjakan bagian dalam komputer Anda, ikuti instruksi pada ["Setelah](#page-8-1)  [Menangani Komponen Internal Komputer" pada halaman](#page-8-1) 9.Untuk informasi tambahan tentang praktik keselamatan terbaik, kunjungi halaman utama Kesesuaian Peraturan di dell.com/regulatory\_compliance.

#### <span id="page-11-1"></span>Prosedur

- 1 Pasang unit penutup bawah pada unit sandaran tangan dan jentikkan hingga pas masuk ke tempatnya.
- 2 Pasang kembali sekrup yang menahan penutup dasar ke unit sandaran tangan.
- 3 Balikkan simbol sistem dan jentikkan hingga pas masuk ke tempatnya.
- 4 Putar komputer, buka display, dan hidupkan komputer.

# <span id="page-12-0"></span>Melepaskan Simbol Sistem

 $\hat{P}$  PERINGATAN: Sebelum menangani komponen internal komputer, baca informasi keselamatan yang diberikan bersama komputer Anda, lalu ikuti langkah-langkah dalam ["Sebelum Mengerjakan Bagian Dalam Komputer" pada halaman](#page-6-3) 7. Setelah mengerjakan bagian dalam komputer Anda, ikuti instruksi pada ["Setelah](#page-8-1)  [Menangani Komponen Internal Komputer" pada halaman](#page-8-1) 9. Untuk informasi praktik keselamatan tambahan, kunjungi Laman utama Pemenuhan Peraturan di dell.com/regulatory\_compliance.

### <span id="page-12-1"></span>Langkah-langkah sebelumnya

Lepaskan unit penutup bawah. Lihat ["Melepaskan Unit Penutup Bawah" pada halaman](#page-9-2) 10.

#### <span id="page-12-2"></span>Prosedur

1 Lepaskan Mylar yang menahan simbol sistem ke unit penutup bawah.

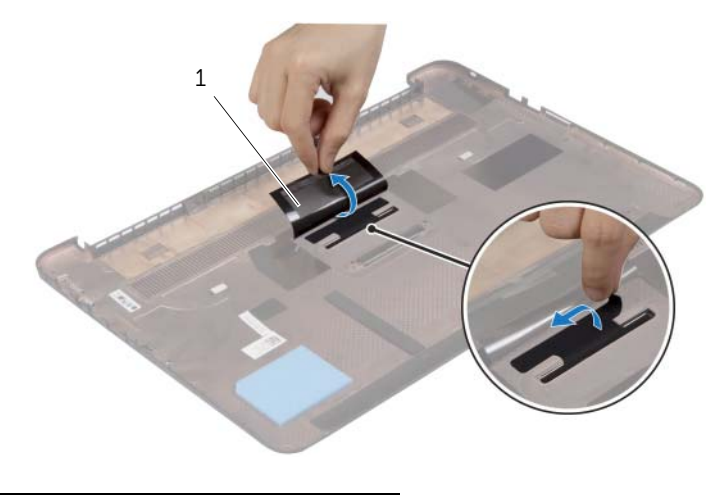

1 Mylar (2)

2 Balikkan unit penutup bawah.

- Lepaskan tab pada simbol sistem dari slot yang ada di unit penutup bawah.
- Angkat simbol sistem dari unit penutup bawah.

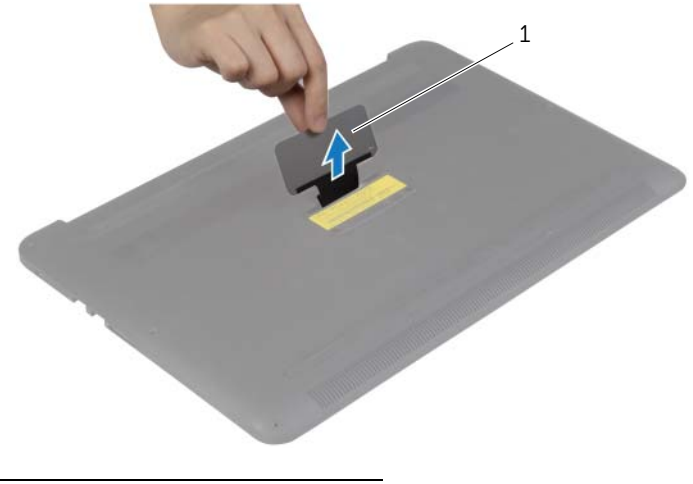

simbol sistem

# <span id="page-14-0"></span>Memasang Kembali Simbol Sistem

PERINGATAN: Sebelum menangani komponen internal komputer, baca informasi keselamatan yang diberikan bersama komputer Anda, lalu ikuti langkah-langkah dalam ["Sebelum Mengerjakan Bagian Dalam Komputer" pada halaman](#page-6-3) 7. Setelah mengerjakan bagian dalam komputer Anda, ikuti instruksi pada ["Setelah](#page-8-1)  [Menangani Komponen Internal Komputer" pada halaman](#page-8-1) 9. Untuk informasi praktik keselamatan tambahan, kunjungi Laman utama Pemenuhan Peraturan di dell.com/regulatory\_compliance.

#### <span id="page-14-1"></span>Prosedur

- 1 Geser tab pada simbol sistem ke dalam slotnya pada unit penutup bawah dan pasang simbol sistem ke tempatnya.
- 2 Balikkan unit penutup bawah.
- **3** Pasangkan Mylar yang menahan simbol sistem ke unit penutup bawah.

#### <span id="page-14-2"></span>Langkah-langkah berikutnya

Pasang kembali unit penutup bawah. Lihat ["Memasang Kembali Unit Penutup Bawah"](#page-11-2)  [pada halaman](#page-11-2) 12.

# <span id="page-15-3"></span><span id="page-15-0"></span>Melepaskan Baterai

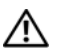

 $\hat{P}$  PERINGATAN: Sebelum menangani komponen internal komputer, baca informasi keselamatan yang diberikan bersama komputer Anda, lalu ikuti langkah-langkah dalam ["Sebelum Mengerjakan Bagian Dalam Komputer" pada halaman](#page-6-3) 7. Setelah mengerjakan bagian dalam komputer Anda, ikuti instruksi pada ["Setelah](#page-8-1)  [Menangani Komponen Internal Komputer" pada halaman](#page-8-1) 9. Untuk informasi tambahan tentang praktik keselamatan terbaik, kunjungi halaman utama Kesesuaian Peraturan di dell.com/regulatory\_compliance.

## <span id="page-15-1"></span>Langkah-langkah sebelumnya

Lepaskan unit penutup bawah. Lihat ["Melepaskan Unit Penutup Bawah" pada halaman](#page-9-2) 10.

### <span id="page-15-2"></span>Prosedur

- 1 Lepaskan sekrup yang menahan baterai ke unit sandaran tangan.
- 2 Lepaskan kabel baterai dari board sistem.
- 3 Angkat baterai dari unit sandaran tangan.

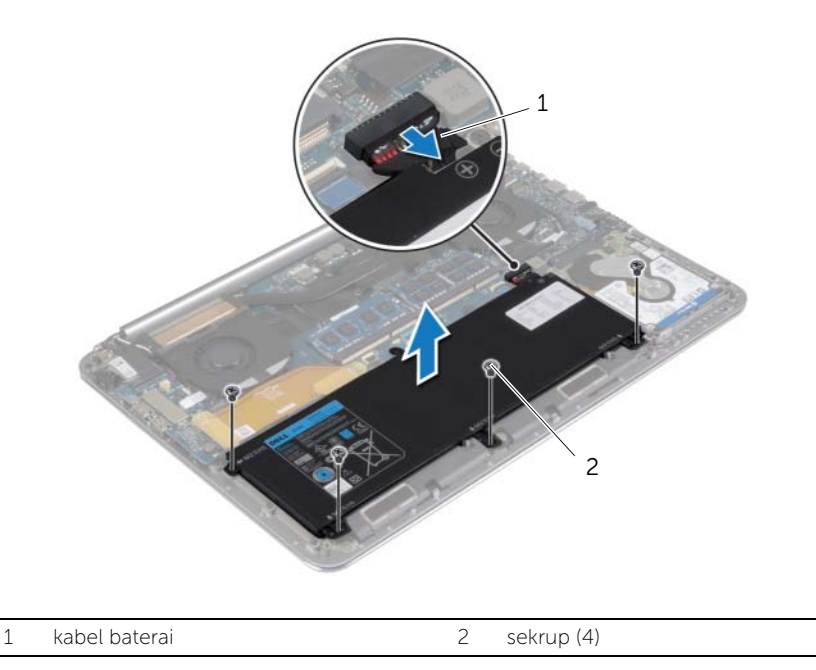

4 Balikkan komputer, buka display, dan tekan tombol daya selama sekitar lima detik untuk membumikan board sistem.

# <span id="page-16-3"></span><span id="page-16-0"></span>Memasang Kembali Baterai

 $\bigwedge$  PERINGATAN: Sebelum menangani komponen internal komputer, baca informasi keselamatan yang diberikan bersama komputer Anda, lalu ikuti langkah-langkah dalam ["Sebelum Mengerjakan Bagian Dalam Komputer" pada halaman](#page-6-3) 7. Setelah mengerjakan bagian dalam komputer Anda, ikuti instruksi pada ["Setelah](#page-8-1)  [Menangani Komponen Internal Komputer" pada halaman](#page-8-1) 9. Untuk informasi tambahan tentang praktik keselamatan terbaik, kunjungi halaman utama Kesesuaian Peraturan di dell.com/regulatory\_compliance.

#### <span id="page-16-1"></span>Prosedur

- 1 Sejajarkan lubang sekrup pada baterai dengan lubang sekrup pada unit sandaran tangan.
- 2 Pasang kembali sekrup yang menahan baterai ke unit sandaran tangan.
- **3** Sambungkan kabel baterai ke board sistem.

#### <span id="page-16-2"></span>Langkah-langkah berikutnya

Pasang kembali unit penutup bawah. Lihat ["Memasang Kembali Unit Penutup Bawah"](#page-11-2)  [pada halaman](#page-11-2) 12.

# <span id="page-17-0"></span>Melepaskan kartu NFC

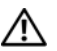

PERINGATAN: Sebelum menangani komponen internal komputer, baca informasi keselamatan yang diberikan bersama komputer Anda, lalu ikuti langkah-langkah dalam ["Sebelum Mengerjakan Bagian Dalam Komputer" pada](#page-6-3) halaman 7. Setelah mengerjakan bagian dalam komputer Anda, ikuti instruksi pada ["Setelah](#page-8-1)  [Menangani Komponen Internal Komputer" pada](#page-8-1) halaman 9. Untuk informasi praktik keselamatan tambahan, kunjungi Laman utama Pemenuhan Peraturan di dell.com/regulatory\_compliance.

## <span id="page-17-1"></span>Langkah-langkah sebelumnya

- 1 Lepaskan unit penutup bawah. Lihat ["Melepaskan Unit Penutup Bawah"](#page-9-2)  pada [halaman](#page-9-2) 10.
- 2 Lepaskan baterai. Lihat ["Melepaskan Baterai" pada](#page-15-3) halaman 16.

#### <span id="page-17-2"></span>Prosedur

- 1 Lepaskan busa perekat dari kartu NFC dan kabel NFC.
- 2 Angkat kait konektor dan lepaskan sambungan kabel NFC dan kabel antena dari kartu NFC.
- 3 Dengan menggunakan pencungkil plastik, cungkillah kartu NFC agar keluar dari unit sandaran tangan.

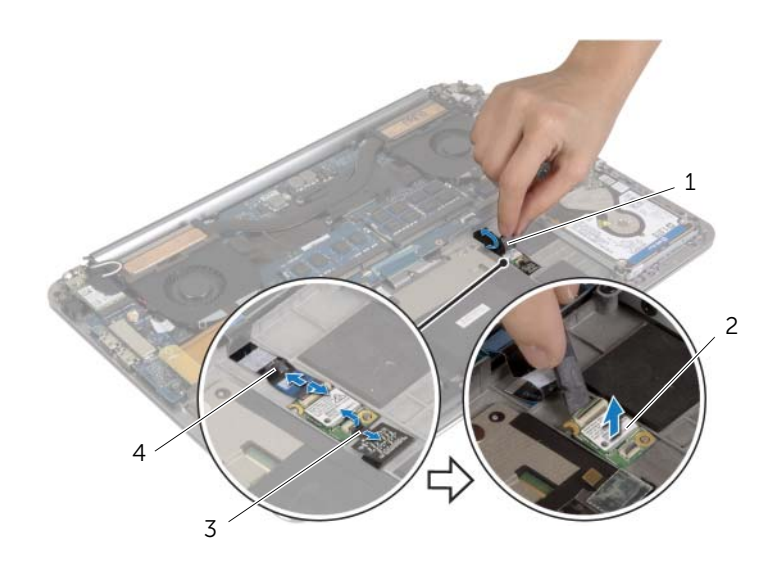

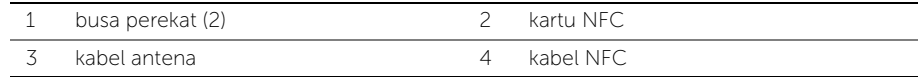

# <span id="page-18-0"></span>Memasang Kembali kartu NFC

PERINGATAN: Sebelum menangani komponen internal komputer, baca informasi keselamatan yang diberikan bersama komputer Anda, lalu ikuti langkah-langkah dalam ["Sebelum Mengerjakan Bagian Dalam Komputer" pada halaman](#page-6-3) 7. Setelah mengerjakan bagian dalam komputer Anda, ikuti instruksi pada ["Setelah](#page-8-1)  [Menangani Komponen Internal Komputer" pada halaman](#page-8-1) 9. Untuk informasi praktik keselamatan tambahan, kunjungi Laman utama Pemenuhan Peraturan di dell.com/regulatory\_compliance.

#### <span id="page-18-1"></span>Prosedur

- 1 Gunakan tiang penyejajar pada unit sandaran tangan untuk memasangkan kartu NFC pada unit sandaran tangan.
- 2 Geser kabel NFC dan kabel antena di konektor terkait pada kartu NFC dan tekan kait konektor untuk menahan kabel-kabel tersebut.
- 3 Pasangkan busa perekat ke kartu NFC dan kabel NFC.

- <span id="page-18-2"></span>1 Pasang kembali baterai. Lihat ["Memasang Kembali Baterai" pada halaman](#page-16-3) 17.
- 2 Pasang kembali unit penutup bawah. Lihat ["Memasang Kembali Unit Penutup](#page-11-2)  [Bawah" pada halaman](#page-11-2) 12.

# <span id="page-19-2"></span><span id="page-19-0"></span>Melepaskan Hard Disk

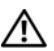

 $\bigwedge$  PERINGATAN: Sebelum menangani komponen internal komputer, baca informasi keselamatan yang diberikan bersama komputer Anda, lalu ikuti langkah-langkah dalam ["Sebelum Mengerjakan Bagian Dalam Komputer" pada](#page-6-3) halaman 7. Setelah mengerjakan bagian dalam komputer Anda, ikuti instruksi pada ["Setelah](#page-8-1)  [Menangani Komponen Internal Komputer" pada](#page-8-1) halaman 9. Untuk informasi praktik keselamatan tambahan, kunjungi Laman utama Pemenuhan Peraturan di dell.com/regulatory\_compliance.

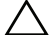

PERHATIAN: Untuk mencegah hilangnya data, jangan lepaskan hard drive saat komputer dalam kondisi hidup atau berada dalam status Sleep (Tidur).

PERHATIAN: Hard disk adalah komponen yang sangat rentan. Berhati-hatilah saat menangani hard disk.

#### <span id="page-19-1"></span>Langkah-langkah sebelumnya

- 1 Lepaskan unit penutup bawah. Lihat "Melepaskan Unit Penutup Bawah" pada [halaman](#page-9-2) 10.
- 2 Lepaskan baterai. Lihat ["Melepaskan Baterai" pada](#page-15-3) halaman 16.

### <span id="page-20-0"></span>Prosedur

- Lepaskan sekrup yang menahan unit hard disk ke unit sandaran tangan.
- Dengan menggunakan tab penarik, lepaskan sambungan kabel hard disk dari board sistem.

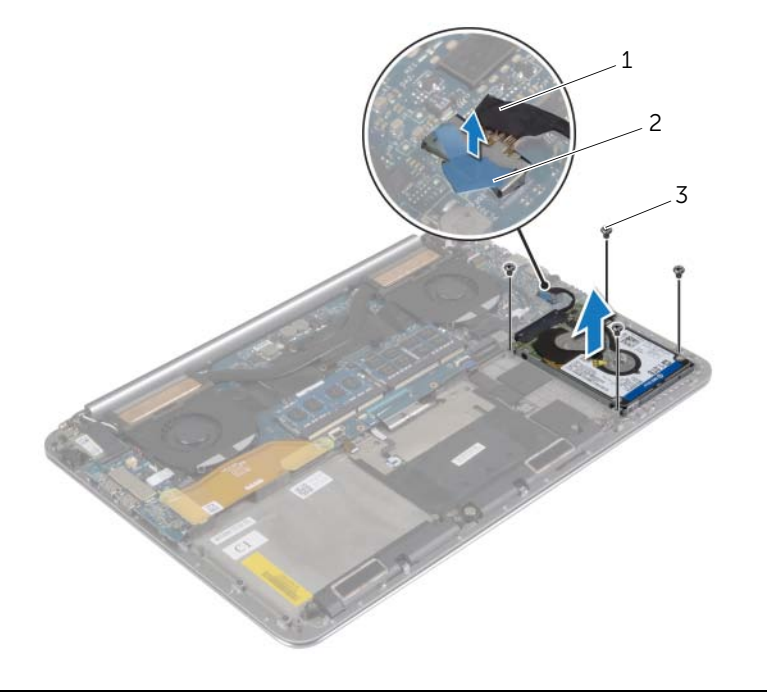

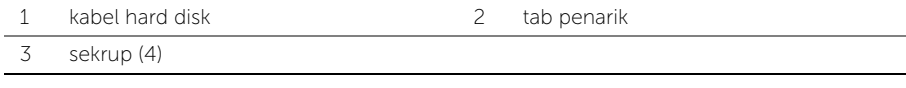

- 3 Angkat unit hard disk dari unit sandaran tangan.
- Lepaskan interposer dari unit hard disk.
- Lepaskan sekrup yang menahan braket hard disk ke hard disk.
- Angkat hard disk dari braket hard disk.

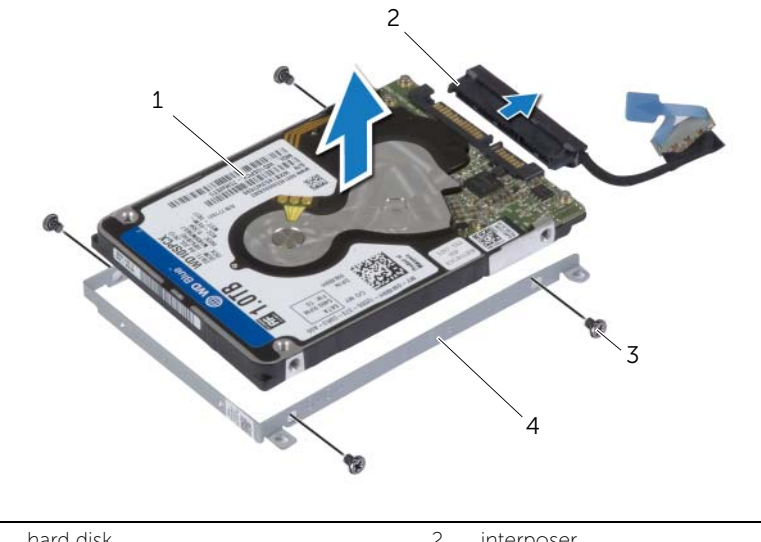

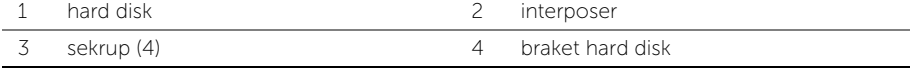

# <span id="page-22-3"></span><span id="page-22-0"></span>Memasang Kembali Hard Disk

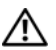

PERINGATAN: Sebelum menangani komponen internal komputer, baca informasi keselamatan yang diberikan bersama komputer Anda, lalu ikuti langkah-langkah dalam ["Sebelum Mengerjakan Bagian Dalam Komputer" pada halaman](#page-6-3) 7. Setelah mengerjakan bagian dalam komputer Anda, ikuti instruksi pada ["Setelah](#page-8-1)  [Menangani Komponen Internal Komputer" pada halaman](#page-8-1) 9. Untuk informasi praktik keselamatan tambahan, kunjungi Laman utama Pemenuhan Peraturan di dell.com/regulatory\_compliance.

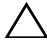

PERHATIAN: Hard disk adalah komponen yang sangat rentan. Berhati-hatilah saat menangani hard disk.

#### <span id="page-22-1"></span>Prosedur

- 1 Sejajarkan lubang sekrup pada braket hard disk dengan lubang sekrup pada hard disk.
- 2 Pasang kembali sekrup yang mengencangkan braket hard-drive ke hard drive.
- **3** Sambungkan interposer ke unit drive optik.
- 4 Sejajarkan lubang sekrup pada unit hard disk dengan lubang sekrup pada unit sandaran tangan.
- 5 Pasang kembali sekrup yang menahan unit hard disk ke unit sandaran tangan.
- **6** Sambungkan kabel hard disk ke board sistem.

- <span id="page-22-2"></span>1 Pasang kembali baterai. Lihat ["Memasang Kembali Baterai" pada halaman](#page-16-3) 17.
- 2 Pasang kembali unit penutup bawah. Lihat "Memasang Kembali Unit Penutup [Bawah" pada halaman](#page-11-2) 12.

# <span id="page-23-3"></span><span id="page-23-0"></span>Melepaskan Speaker

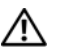

 $\hat{P}$  PERINGATAN: Sebelum menangani komponen internal komputer, baca informasi keselamatan yang diberikan bersama komputer Anda, lalu ikuti langkah-langkah dalam ["Sebelum Mengerjakan Bagian Dalam Komputer" pada](#page-6-3) halaman 7. Setelah mengerjakan bagian dalam komputer Anda, ikuti instruksi pada ["Setelah](#page-8-1)  [Menangani Komponen Internal Komputer" pada](#page-8-1) halaman 9. Untuk informasi tambahan tentang praktik keselamatan terbaik, kunjungi halaman utama Kesesuaian Peraturan di dell.com/regulatory\_compliance.

### <span id="page-23-1"></span>Langkah-langkah sebelumnya

- 1 Lepaskan unit penutup bawah. Lihat "Melepaskan Unit Penutup Bawah" pada [halaman](#page-9-2) 10.
- 2 Lepaskan baterai. Lihat ["Melepaskan Baterai" pada](#page-15-3) halaman 16.

#### <span id="page-23-2"></span>Prosedur

- 1 Lepaskan sambungan kabel speaker dari board sistem.
- 2 Perhatikan perutean kabel speaker dan lepaskan kabel dari panduan peruteannya.
- 3 Lepaskan sekrup yang menahan speaker ke unit sandaran tangan.
- 4 Angkat speaker, bersama dengan kabelnya, dari unit sandaran tangan.

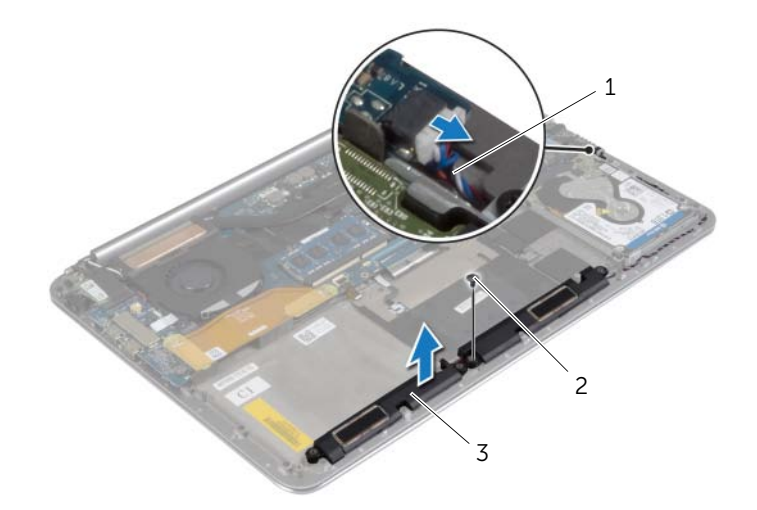

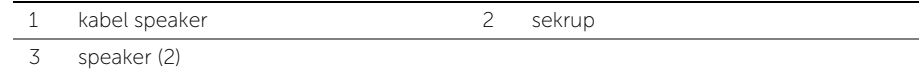

# <span id="page-24-3"></span><span id="page-24-0"></span>Memasang Kembali Speaker

PERINGATAN: Sebelum menangani komponen internal komputer, baca informasi keselamatan yang diberikan bersama komputer Anda, lalu ikuti langkah-langkah dalam ["Sebelum Mengerjakan Bagian Dalam Komputer" pada halaman](#page-6-3) 7. Setelah mengerjakan bagian dalam komputer Anda, ikuti instruksi pada ["Setelah](#page-8-1)  [Menangani Komponen Internal Komputer" pada halaman](#page-8-1) 9. Untuk informasi tambahan tentang praktik keselamatan terbaik, kunjungi halaman utama Kesesuaian Peraturan di dell.com/regulatory\_compliance.

#### <span id="page-24-1"></span>Prosedur

- 1 Dengan menggunakan tiang penyejajar pada unit sandaran tangan, pasang speaker pada unit sandaran tangan.
- 2 Pasang kembali sekrup yang menahan speaker ke unit sandaran tangan.
- 3 Rutekan kabel speaker melalui pengarah perutean pada unit sandaran tangan.
- <span id="page-24-2"></span>4 Sambungkan kabel speaker ke board sistem.

- 1 Pasang kembali baterai. Lihat ["Memasang Kembali Baterai" pada halaman](#page-16-3) 17.
- 2 Pasang kembali unit penutup bawah. Lihat "Memasang Kembali Unit Penutup [Bawah" pada halaman](#page-11-2) 12.

# <span id="page-25-3"></span><span id="page-25-0"></span>Melepaskan Kartu Nirkabel

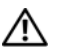

PERINGATAN: Sebelum menangani komponen internal komputer, baca informasi keselamatan yang diberikan bersama komputer Anda, lalu ikuti langkah-langkah dalam ["Sebelum Mengerjakan Bagian Dalam Komputer" pada](#page-6-3) halaman 7. Setelah mengerjakan bagian dalam komputer Anda, ikuti instruksi pada ["Setelah](#page-8-1)  [Menangani Komponen Internal Komputer" pada](#page-8-1) halaman 9. Untuk informasi tambahan tentang praktik keselamatan terbaik, kunjungi halaman utama Kesesuaian Peraturan di dell.com/regulatory\_compliance.

### <span id="page-25-1"></span>Langkah-langkah sebelumnya

- 1 Lepaskan unit penutup bawah. Lihat "Melepaskan Unit Penutup Bawah" pada [halaman](#page-9-2) 10.
- 2 Lepaskan baterai. Lihat ["Melepaskan Baterai" pada](#page-15-3) halaman 16.

#### <span id="page-25-2"></span>Prosedur

- 1 Lepaskan sekrup yang menahan braket kartu nirkabel dan kartu nirkabel ke unit sandaran tangan.
- 2 Lepaskan sambungan kabel antena dari kartu nirkabel.
- 3 Geser dan lepaskan kartu nirkabel dari konektornya pada board I/O.

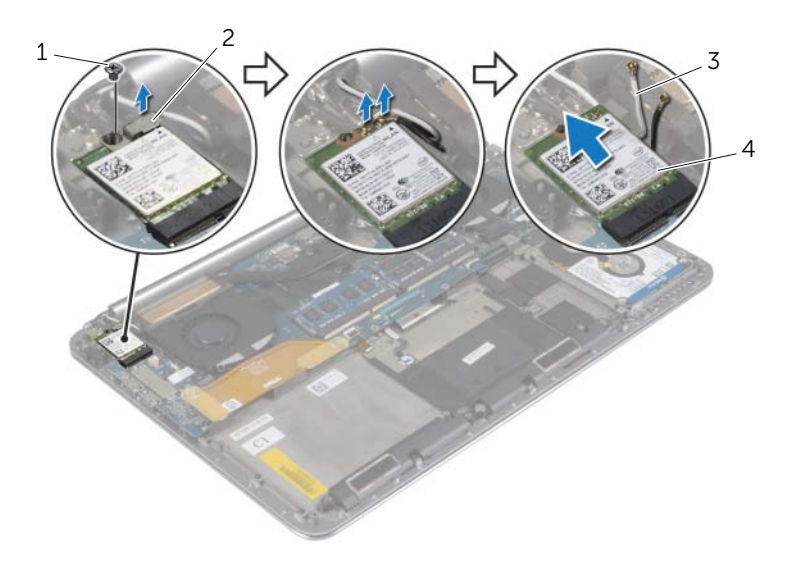

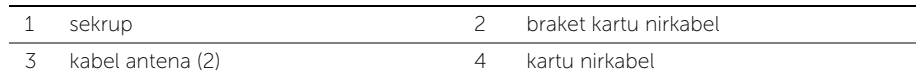

# <span id="page-26-3"></span><span id="page-26-0"></span>Memasang Kembali Kartu Nirkabel

PERINGATAN: Sebelum menangani komponen internal komputer, baca informasi keselamatan yang diberikan bersama komputer Anda, lalu ikuti langkah-langkah dalam ["Sebelum Mengerjakan Bagian Dalam Komputer" pada halaman](#page-6-3) 7. Setelah mengerjakan bagian dalam komputer Anda, ikuti instruksi pada ["Setelah](#page-8-1)  [Menangani Komponen Internal Komputer" pada halaman](#page-8-1) 9. Untuk informasi tambahan tentang praktik keselamatan terbaik, kunjungi halaman utama Kesesuaian Peraturan di dell.com/regulatory\_compliance.

#### <span id="page-26-1"></span>Prosedur

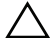

PERHATIAN: Untuk menghindari kerusakan pada kartu nirkabel, jangan menampatkan kabel apa pun di bawahnya.

- 1 Sejajarkan takik pada kartu nirkabel dengan tab yang ada pada konektor kartu nirkabel yang ada di board I/O.
- 2 Sejajarkan lubang sekrup pada kartu nirkabel dengan lubang sekrup pada unit sandaran tangan.
- **3** Sambungkan kabel antena ke kartu nirkabel.
- 4 Sejajarkan lubang sekrup pada braket kartu nirkabel dengan lubang sekrup pada kartu nirkabel.
- 5 Pasang kembali sekrup yang menahan braket kartu nirkabel dan kartu nirkabel ke unit sandaran tangan.

**CATATAN:** Warna kabel antena terlihat di dekat ujung kabel tersebut.

Tabel berikut menginformasikan skema warna kabel antena untuk kartu nirkabel yang didukung oleh komputer Anda.

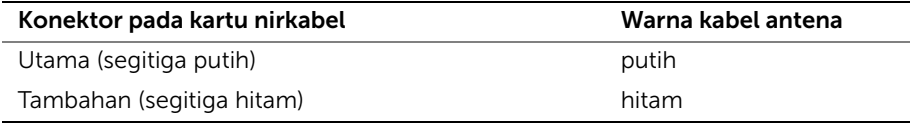

- <span id="page-26-2"></span>1 Pasang kembali baterai. Lihat ["Memasang Kembali Baterai" pada halaman](#page-16-3) 17.
- 2 Pasang kembali unit penutup bawah. Lihat ["Memasang Kembali Unit Penutup](#page-11-2)  [Bawah" pada halaman](#page-11-2) 12.

# <span id="page-27-3"></span><span id="page-27-0"></span>Melepaskan Baterai Sel Berbentuk Koin

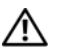

PERINGATAN: Sebelum menangani komponen internal komputer, baca informasi keselamatan yang diberikan bersama komputer Anda, lalu ikuti langkah-langkah dalam ["Sebelum Mengerjakan Bagian Dalam Komputer" pada](#page-6-3) halaman 7. Setelah mengerjakan bagian dalam komputer Anda, ikuti instruksi pada ["Setelah](#page-8-1)  [Menangani Komponen Internal Komputer" pada](#page-8-1) halaman 9. Untuk informasi tambahan tentang praktik keselamatan terbaik, kunjungi halaman utama Kesesuaian Peraturan di dell.com/regulatory\_compliance.

PERHATIAN: Melepas baterai sel koin akan mengatur ulang pengaturan BIOS ke default. Sebaiknya catat pengaturan BIOS sebelum melepaskan baterai sel berbentuk koin.

#### <span id="page-27-1"></span>Langkah-langkah sebelumnya

- 1 Lepaskan unit penutup bawah. Lihat "Melepaskan Unit Penutup Bawah" pada [halaman](#page-9-2) 10.
- 2 Lepaskan baterai. Lihat ["Melepaskan Baterai" pada](#page-15-3) halaman 16.
- 3 Lepaskan kartu nirkabel. Lihat ["Melepaskan Kartu Nirkabel" pada](#page-25-3) halaman 26.

### <span id="page-27-2"></span>Prosedur

- 1 Lepaskan sambungan kabel baterai sel berbentuk koin dari board I/O.
- 2 Perlahan cungkil baterai sel berbentuk koin keluar dari unit sandaran tangan.

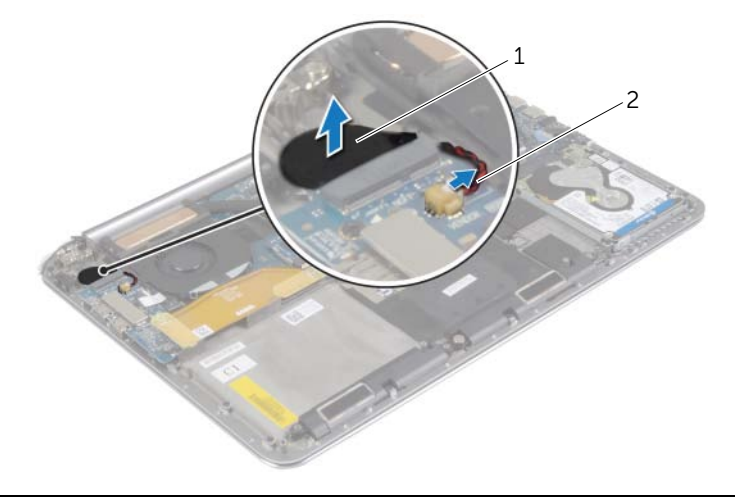

1 baterai sel koin 2 kabel baterai sel berbentuk koin

# <span id="page-28-3"></span><span id="page-28-0"></span>Memasang Kembali Baterai Sel Berbentuk Koin

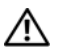

PERINGATAN: Sebelum menangani komponen internal komputer, baca informasi keselamatan yang diberikan bersama komputer Anda, lalu ikuti langkah-langkah dalam ["Sebelum Mengerjakan Bagian Dalam Komputer" pada](#page-6-3) halaman 7. Setelah mengerjakan bagian dalam komputer Anda, ikuti instruksi pada ["Setelah](#page-8-1)  [Menangani Komponen Internal Komputer" pada](#page-8-1) halaman 9. Untuk informasi tambahan tentang praktik keselamatan terbaik, kunjungi halaman utama Kesesuaian Peraturan di dell.com/regulatory\_compliance.

PERINGATAN: Baterai dapat meledak jika tidak dipasang dengan benar. Ganti baterai hanya dengan baterai bertipe sama atau yang setara. Buang baterai bekas sesuai dengan petunjuk produsen.

#### <span id="page-28-1"></span>Prosedur

- 1 Pasang baterai sel berbentuk koin pada tempatnya di unit sandaran tangan.
- 2 Sambungkan kabel baterai sel berbentuk koin ke board I/O.

- <span id="page-28-2"></span>1 Pasang kembali kartu nirkabel. Lihat ["Memasang Kembali Kartu Nirkabel"](#page-26-3)  pada [halaman](#page-26-3) 27.
- 2 Pasang kembali baterai. Lihat ["Memasang Kembali Baterai" pada](#page-16-3) halaman 17.
- 3 Pasang kembali unit penutup bawah. Lihat ["Memasang Kembali Unit Penutup](#page-11-2)  [Bawah" pada](#page-11-2) halaman 12.

# <span id="page-29-3"></span><span id="page-29-0"></span>Melepaskan Kartu mSATA

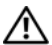

PERINGATAN: Sebelum menangani komponen internal komputer, baca informasi keselamatan yang diberikan bersama komputer Anda, lalu ikuti langkah-langkah dalam ["Sebelum Mengerjakan Bagian Dalam Komputer" pada](#page-6-3) halaman 7. Setelah mengerjakan bagian dalam komputer Anda, ikuti instruksi pada ["Setelah](#page-8-1)  [Menangani Komponen Internal Komputer" pada](#page-8-1) halaman 9. Untuk informasi tambahan tentang praktik keselamatan terbaik, kunjungi halaman utama Kesesuaian Peraturan di dell.com/regulatory\_compliance.

### <span id="page-29-1"></span>Langkah-langkah sebelumnya

- 1 Lepaskan unit penutup bawah. Lihat "Melepaskan Unit Penutup Bawah" pada [halaman](#page-9-2) 10.
- 2 Lepaskan baterai. Lihat ["Melepaskan Baterai" pada](#page-15-3) halaman 16.

### <span id="page-29-2"></span>Prosedur

1 Lepaskan sambungan kabel board I/O dari board sistem dan board I/O.

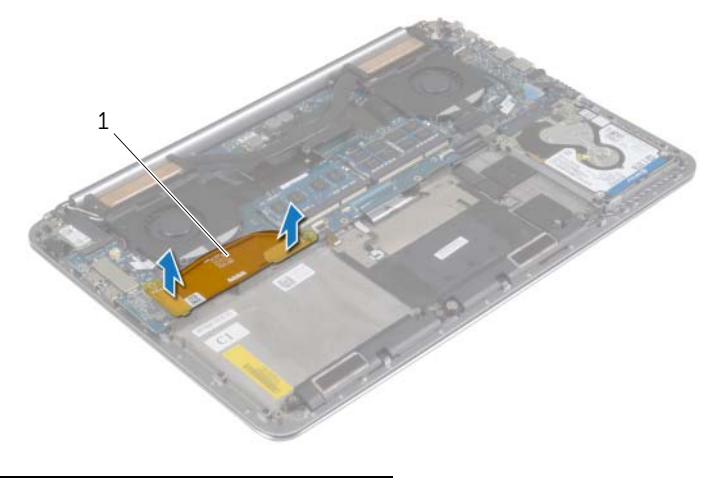

1 kabel board I/O

- Lepaskan sekrup yang menahan kartu mSATA ke unit sandaran tangan.
- Geser dan lepaskan kartu mSATA dari board sistem.

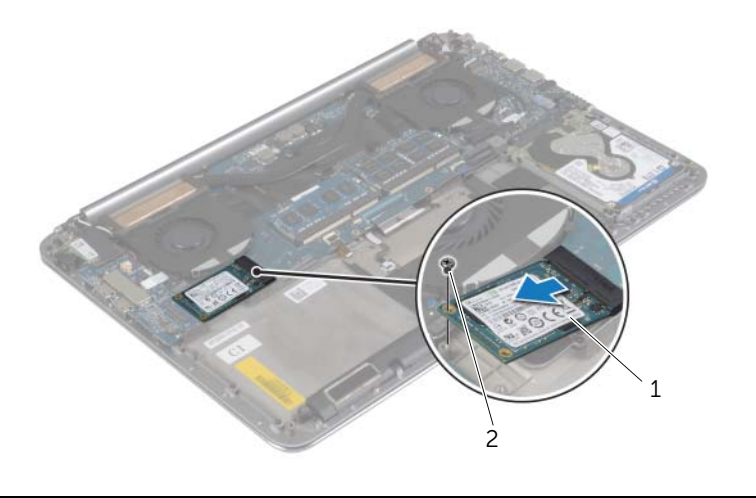

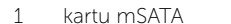

2 sekrup

# <span id="page-31-3"></span><span id="page-31-0"></span>Memasang Kembali Kartu mSATA

PERINGATAN: Sebelum menangani komponen internal komputer, baca informasi keselamatan yang diberikan bersama komputer Anda, lalu ikuti langkah-langkah dalam ["Sebelum Mengerjakan Bagian Dalam Komputer" pada halaman](#page-6-3) 7. Setelah mengerjakan bagian dalam komputer Anda, ikuti instruksi pada ["Setelah](#page-8-1)  [Menangani Komponen Internal Komputer" pada halaman](#page-8-1) 9. Untuk informasi tambahan tentang praktik keselamatan terbaik, kunjungi halaman utama Kesesuaian Peraturan di dell.com/regulatory\_compliance.

#### <span id="page-31-1"></span>Prosedur

- 1 Sejajarkan takik pada kartu mSATA dengan tab pada konektor kartu mSATA.
- 2 Sisipkan kartu mSATA ke dalam konektor kartu mSATA.
- 3 Sejajarkan lubang sekrup pada kartu mSATA dengan lubang sekrup pada unit sandaran tangan.
- 4 Pasang kembali sekrup yang menahan kartu mSATA ke unit sandaran tangan.
- 5 Sambungkan kabel board I/O ke board sistem dan board I/O.

- <span id="page-31-2"></span>1 Pasang kembali baterai. Lihat ["Memasang Kembali Baterai" pada halaman](#page-16-3) 17.
- 2 Pasang kembali unit penutup bawah. Lihat ["Memasang Kembali Unit Penutup](#page-11-2)  [Bawah" pada halaman](#page-11-2) 12.

# <span id="page-32-3"></span><span id="page-32-0"></span>Melepaskan Kipas

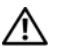

PERINGATAN: Sebelum menangani komponen internal komputer, baca informasi keselamatan yang diberikan bersama komputer Anda, lalu ikuti langkah-langkah dalam ["Sebelum Mengerjakan Bagian Dalam Komputer" pada](#page-6-3) halaman 7. Setelah mengerjakan bagian dalam komputer Anda, ikuti instruksi pada ["Setelah](#page-8-1)  [Menangani Komponen Internal Komputer" pada](#page-8-1) halaman 9. Untuk informasi tambahan tentang praktik keselamatan terbaik, kunjungi halaman utama Kesesuaian Peraturan di dell.com/regulatory\_compliance.

### <span id="page-32-1"></span>Langkah-langkah sebelumnya

- 1 Lepaskan unit penutup bawah. Lihat "Melepaskan Unit Penutup Bawah" pada [halaman](#page-9-2) 10.
- 2 Lepaskan baterai. Lihat ["Melepaskan Baterai" pada](#page-15-3) halaman 16.

#### <span id="page-32-2"></span>Prosedur

- 1 Lepaskan sekrup yang menahan kipas ke board sistem.
- 2 Lepaskan sambungan kabel kamera dari board I/O.
- **3** Lepaskan sambungan kabel kipas dari board sistem.
- 4 Angkat kipas menjauh dari unit sandaran tangan.

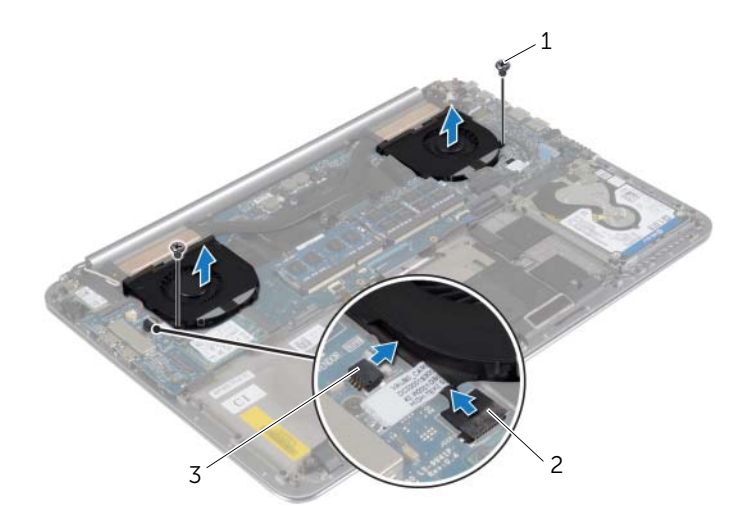

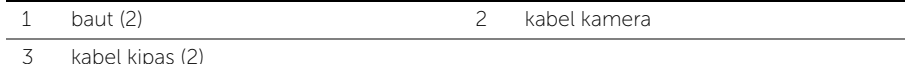

# <span id="page-33-3"></span><span id="page-33-0"></span>Memasang Kembali Kipas

PERINGATAN: Sebelum menangani komponen internal komputer, baca informasi keselamatan yang diberikan bersama komputer Anda, lalu ikuti langkah-langkah dalam ["Sebelum Mengerjakan Bagian Dalam Komputer" pada halaman](#page-6-3) 7. Setelah mengerjakan bagian dalam komputer Anda, ikuti instruksi pada ["Setelah](#page-8-1)  [Menangani Komponen Internal Komputer" pada halaman](#page-8-1) 9. Untuk informasi tambahan tentang praktik keselamatan terbaik, kunjungi halaman utama Kesesuaian Peraturan di dell.com/regulatory\_compliance.

#### <span id="page-33-1"></span>Prosedur

- 1 Sambungkan kabel kipas ke board sistem.
- 2 Sambungkan kabel kamera ke board I/O.
- 3 Sejajarkan lubang sekrup pada kipas dengan lubang sekrup pada unit sandaran tangan.
- <span id="page-33-2"></span>4 Pasang kembali sekrup yang menahan kipas ke unit sandaran tangan.

- 1 Pasang kembali baterai. Lihat ["Memasang Kembali Baterai" pada halaman](#page-16-3) 17.
- 2 Pasang kembali unit penutup bawah. Lihat "Memasang Kembali Unit Penutup [Bawah" pada halaman](#page-11-2) 12.

# <span id="page-34-3"></span><span id="page-34-0"></span>Melepaskan Unit Pendingin Termal

PERINGATAN: Sebelum menangani komponen internal komputer, baca informasi keselamatan yang diberikan bersama komputer Anda, lalu ikuti langkah-langkah dalam ["Sebelum Mengerjakan Bagian Dalam Komputer" pada](#page-6-3) halaman 7. Setelah mengerjakan bagian dalam komputer Anda, ikuti instruksi pada ["Setelah](#page-8-1)  [Menangani Komponen Internal Komputer" pada](#page-8-1) halaman 9. Untuk informasi tambahan tentang praktik keselamatan terbaik, kunjungi halaman utama Kesesuaian Peraturan di dell.com/regulatory\_compliance.

### <span id="page-34-1"></span>Langkah-langkah sebelumnya

- 1 Lepaskan unit penutup bawah. Lihat "Melepaskan Unit Penutup Bawah" pada [halaman](#page-9-2) 10.
- 2 Lepaskan baterai. Lihat ["Melepaskan Baterai" pada](#page-15-3) halaman 16.

#### <span id="page-34-2"></span>Prosedur

- $\mathscr U$  **CATATAN:** Tampilan unit pendingin termal dan nomor sekrup akan bervariasi jika Anda membeli komputer Anda dengan kartu grafis terintegrasi.
	- 1 Secara berurutan, (ditunjukkan pada unit pendingin), longgarkan sekrup penahan yang menahan unit pendingin termal ke board sistem.
	- 2 Angkat unit pendingin termal dari sistem board.

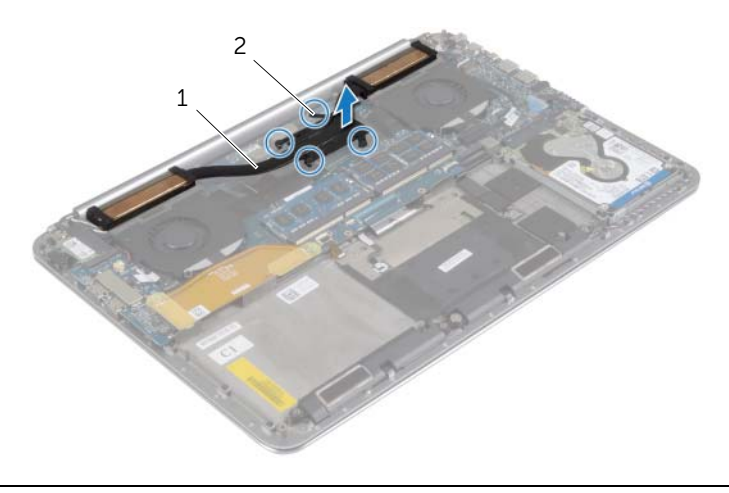

1 unit pendingin termal 2 sekrup penahan (4)

# <span id="page-35-3"></span><span id="page-35-0"></span>Memasang Kembali Unit Pendingin Termal

 $\hat{P}$  PERINGATAN: Sebelum menangani komponen internal komputer, baca informasi keselamatan yang diberikan bersama komputer Anda, lalu ikuti langkah-langkah dalam ["Sebelum Mengerjakan Bagian Dalam Komputer" pada halaman](#page-6-3) 7. Setelah mengerjakan bagian dalam komputer Anda, ikuti instruksi pada ["Setelah](#page-8-1)  [Menangani Komponen Internal Komputer" pada halaman](#page-8-1) 9. Untuk informasi tambahan tentang praktik keselamatan terbaik, kunjungi halaman utama Kesesuaian Peraturan di dell.com/regulatory\_compliance.

#### <span id="page-35-1"></span>Prosedur

- 1 Sejajarkan lubang sekrup pada unit pendingin termal dengan lubang sekrup pada board sistem.
- 2 Secara berurutan (ditunjukkan pada unit pendingin), eratkan sekrup penahan yang menahan unit pendingin termal ke board sistem.

- <span id="page-35-2"></span>1 Pasang kembali baterai. Lihat ["Memasang Kembali Baterai" pada halaman](#page-16-3) 17.
- 2 Pasang kembali unit penutup bawah. Lihat "Memasang Kembali Unit Penutup [Bawah" pada halaman](#page-11-2) 12.

# <span id="page-36-3"></span><span id="page-36-0"></span>Melepaskan Port Adaptor Daya

PERINGATAN: Sebelum menangani komponen internal komputer, baca informasi keselamatan yang diberikan bersama komputer Anda, lalu ikuti langkah-langkah dalam ["Sebelum Mengerjakan Bagian Dalam Komputer" pada](#page-6-3) halaman 7. Setelah mengerjakan bagian dalam komputer Anda, ikuti instruksi pada ["Setelah](#page-8-1)  [Menangani Komponen Internal Komputer" pada](#page-8-1) halaman 9. Untuk informasi tambahan tentang praktik keselamatan terbaik, kunjungi halaman utama Kesesuaian Peraturan di dell.com/regulatory\_compliance.

#### <span id="page-36-1"></span>Langkah-langkah sebelumnya

- 1 Lepaskan unit penutup bawah. Lihat "Melepaskan Unit Penutup Bawah" pada [halaman](#page-9-2) 10.
- 2 Lepaskan baterai. Lihat ["Melepaskan Baterai" pada](#page-15-3) halaman 16.

#### <span id="page-36-2"></span>Prosedur

- 1 Lepaskan sambungan kabel port adaptor daya dari board sistem.
- 2 Lepaskan sambungan kabel panel sentuh dari board sistem.
- **3** Lepaskan kabel port adaptor daya dari bawah engsel display.
- 4 Lepaskan sekrup yang menahan port adaptor daya ke unit sandaran tangan.
- 5 Angkat port adaptor daya dari unit sandaran tangan.

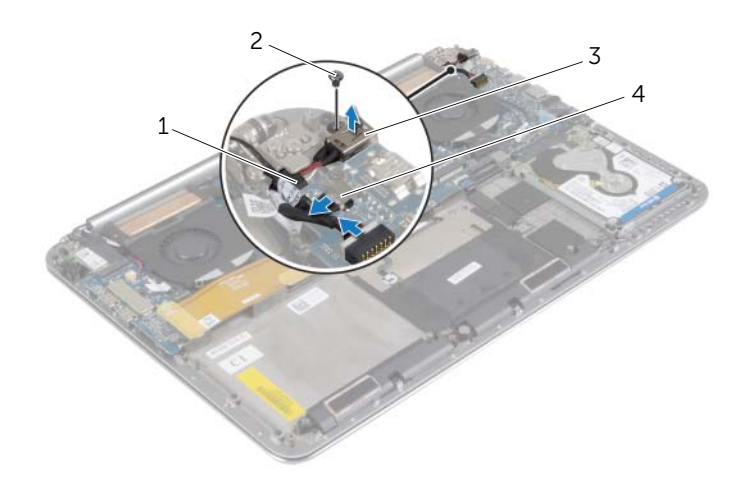

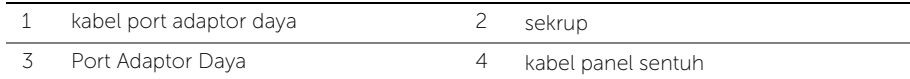

# <span id="page-37-3"></span><span id="page-37-0"></span>Memasang Kembali Port Adaptor Daya

 $\bigwedge$  PERINGATAN: Sebelum menangani komponen internal komputer, baca informasi keselamatan yang diberikan bersama komputer Anda, lalu ikuti langkah-langkah dalam ["Sebelum Mengerjakan Bagian Dalam Komputer" pada halaman](#page-6-3) 7. Setelah mengerjakan bagian dalam komputer Anda, ikuti instruksi pada ["Setelah](#page-8-1)  [Menangani Komponen Internal Komputer" pada halaman](#page-8-1) 9. Untuk informasi tambahan tentang praktik keselamatan terbaik, kunjungi halaman utama Kesesuaian Peraturan di dell.com/regulatory\_compliance.

#### <span id="page-37-1"></span>Prosedur

- 1 Sejajarkan lubang sekrup di port adaptor daya dengan lubang sekrup di unit sandaran tangan.
- 2 Pasang kembali sekrup yang menahan port adaptor daya ke unit sandaran tangan.
- 3 Rutekan kabel port adaptor yang ada di bawah engsel display.
- 4 Sambungkan kabel panel sentuh ke board sistem.
- <span id="page-37-2"></span>5 Sambungkan kabel port adaptor daya ke board sistem.

- 1 Pasang kembali baterai. Lihat ["Memasang Kembali Baterai" pada halaman](#page-16-3) 17.
- 2 Pasang kembali unit penutup bawah. Lihat ["Memasang Kembali Unit Penutup](#page-11-2)  [Bawah" pada halaman](#page-11-2) 12.

# <span id="page-38-3"></span><span id="page-38-0"></span>Melepaskan Board I/O

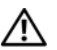

PERINGATAN: Sebelum menangani komponen internal komputer, baca informasi keselamatan yang diberikan bersama komputer Anda, lalu ikuti langkah-langkah dalam ["Sebelum Mengerjakan Bagian Dalam Komputer" pada](#page-6-3) halaman 7. Setelah mengerjakan bagian dalam komputer Anda, ikuti instruksi pada ["Setelah](#page-8-1)  [Menangani Komponen Internal Komputer" pada](#page-8-1) halaman 9. Untuk informasi praktik keselamatan tambahan, kunjungi Laman utama Pemenuhan Peraturan di dell.com/regulatory\_compliance.

### <span id="page-38-1"></span>Langkah-langkah sebelumnya

- 1 Lepaskan unit penutup bawah. Lihat ["Melepaskan Unit Penutup Bawah"](#page-9-2)  pada [halaman](#page-9-2) 10.
- 2 Lepaskan baterai. Lihat ["Melepaskan Baterai" pada](#page-15-3) halaman 16.
- 3 Lepaskan kartu nirkabel. Liha[t"Melepaskan Kartu Nirkabel" pada](#page-25-3) halaman 26.

#### <span id="page-38-2"></span>Prosedur

1 Dengan menggunakan tab penarik, lepaskan sambungan kabel board I/O dari board sistem dan board I/O.

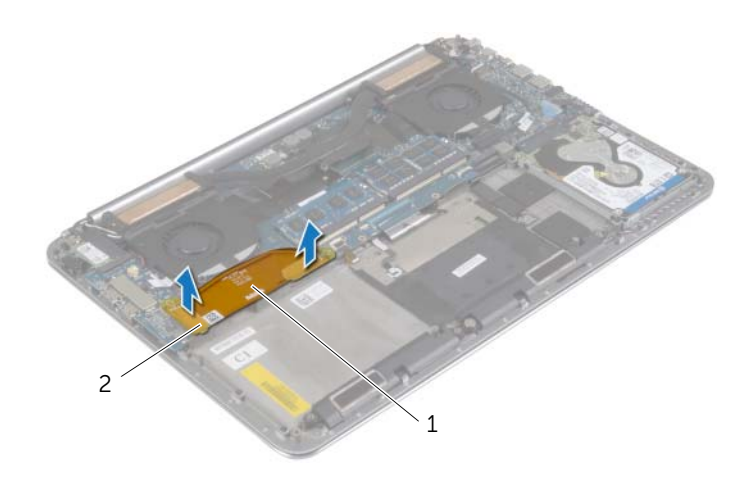

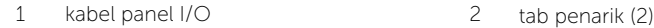

 Lepaskan sambungan kabel kipas, kabel baterai sel berbentuk koin, dan kabel kamera dari board I/O.

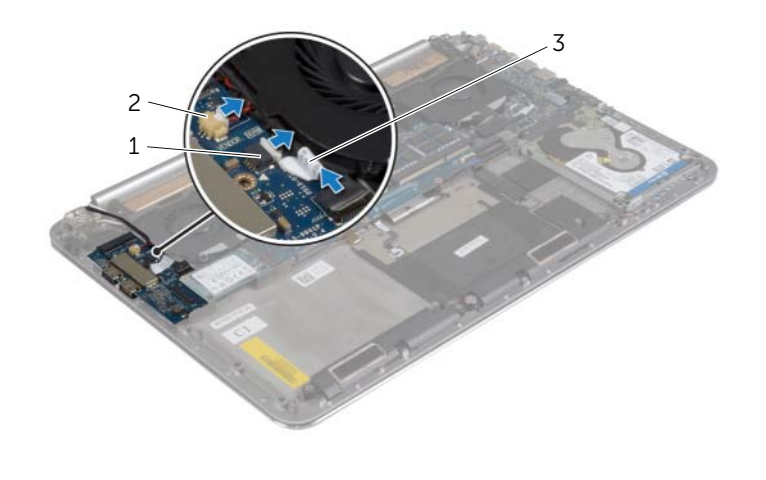

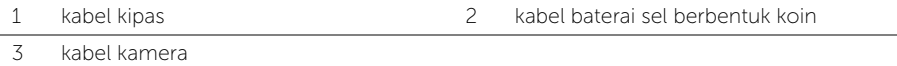

- 3 Lepaskan sekrup yang menahan board sistem ke unit sandaran tangan.
- Angkat board I/O dari unit sandaran tangan.

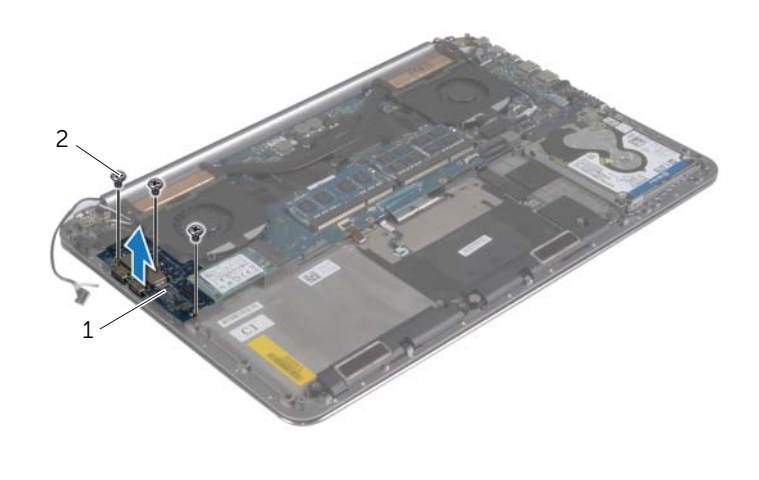

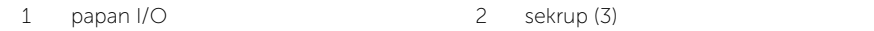

# <span id="page-40-3"></span><span id="page-40-0"></span>Memasang Kembali Board I/O

PERINGATAN: Sebelum menangani komponen internal komputer, baca informasi keselamatan yang diberikan bersama komputer Anda, lalu ikuti langkah-langkah dalam ["Sebelum Mengerjakan Bagian Dalam Komputer" pada](#page-6-3) halaman 7. Setelah mengerjakan bagian dalam komputer Anda, ikuti instruksi pada ["Setelah](#page-8-1)  [Menangani Komponen Internal Komputer" pada](#page-8-1) halaman 9. Untuk informasi praktik keselamatan tambahan, kunjungi Laman utama Pemenuhan Peraturan di dell.com/regulatory\_compliance.

#### <span id="page-40-1"></span>Prosedur

- 1 Sejajarkan lubang sekrup pada board I/O dengan lubang sekrup pada unit sandaran tangan.
- 2 Lepaskan sekrup yang menahan board I/O ke unit sandaran tangan.
- 3 Sambungkan kabel kamera, kabel baterai sel berbentuk koin, dan kabel kipas ke board I/O.
- 4 Sambungkan kabel board I/O ke board I/O dan board sistem.

- <span id="page-40-2"></span>1 Pasang kembali kartu nirkabel. Lihat ["Memasang Kembali Kartu Nirkabel"](#page-26-3)  pada [halaman](#page-26-3) 27.
- 2 Pasang kembali baterai. Lihat ["Memasang Kembali Baterai" pada](#page-16-3) halaman 17.
- **3** Pasang kembali unit penutup bawah. Lihat "Memasang Kembali Unit Penutup [Bawah" pada](#page-11-2) halaman 12.

# <span id="page-41-3"></span><span id="page-41-0"></span>Melepaskan Modul Memori

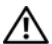

 $\sqrt{N}$  PERINGATAN: Sebelum menangani komponen internal komputer, baca informasi keselamatan yang diberikan bersama komputer Anda, lalu ikuti langkah-langkah dalam ["Sebelum Mengerjakan Bagian Dalam Komputer" pada](#page-6-3) halaman 7. Setelah mengerjakan bagian dalam komputer Anda, ikuti instruksi pada ["Setelah](#page-8-1)  [Menangani Komponen Internal Komputer" pada](#page-8-1) halaman 9. Untuk informasi tambahan tentang praktik keselamatan terbaik, kunjungi halaman utama Kesesuaian Peraturan di dell.com/regulatory\_compliance.

## <span id="page-41-1"></span>Langkah-langkah sebelumnya

- 1 Lepaskan unit penutup bawah. Lihat ["Melepaskan Unit Penutup Bawah"](#page-9-2)  pada [halaman](#page-9-2) 10.
- 2 Lepaskan baterai. Lihat ["Melepaskan Baterai" pada](#page-15-3) halaman 16.

### <span id="page-41-2"></span>Prosedur

- 1 Gunakan ujung jari untuk merentangkan klip penahan pada setiap ujung konektor modul memori hingga modul memori tersembul ke atas.
- 2 Lepas modul memori dari konektor modul memori.

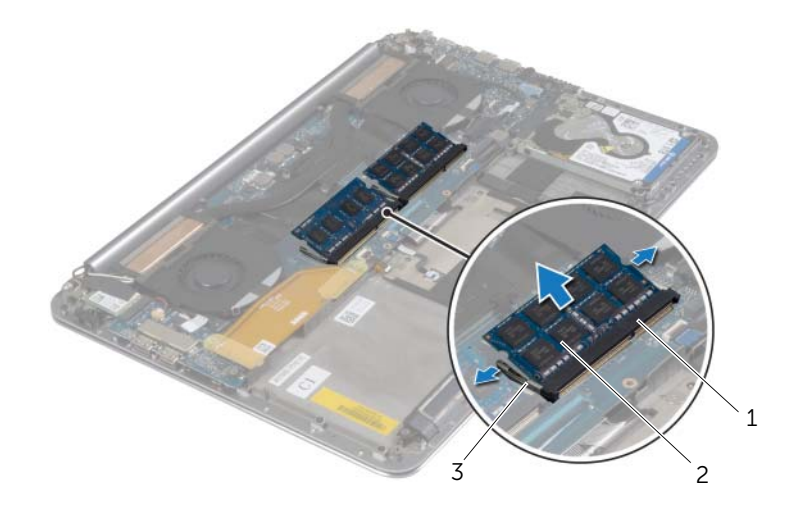

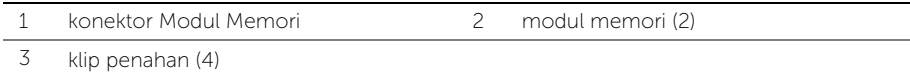

# <span id="page-42-3"></span><span id="page-42-0"></span>Memasang Kembali Modul Memori

PERINGATAN: Sebelum menangani komponen internal komputer, baca informasi keselamatan yang diberikan bersama komputer Anda, lalu ikuti langkah-langkah dalam ["Sebelum Mengerjakan Bagian Dalam Komputer" pada halaman](#page-6-3) 7. Setelah mengerjakan bagian dalam komputer Anda, ikuti instruksi pada ["Setelah](#page-8-1)  [Menangani Komponen Internal Komputer" pada halaman](#page-8-1) 9. Untuk informasi tambahan tentang praktik keselamatan terbaik, kunjungi halaman utama Kesesuaian Peraturan di dell.com/regulatory\_compliance.

#### <span id="page-42-1"></span>Prosedur

- 1 Sejajarkan takik pada modul memori dengan tab pada konektor modul memori.
- 2 Geser modul memori dengan kuat ke dalam konektor pada sudut 45-derajat dan tekan modul memori hingga terdengar bunyi klik saat terpasang di tempatnya.

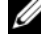

 $\mathscr{L}$  **CATATAN:** Jika Anda tidak mendengar bunyi klik, lepas modul memori, lalu pasang kembali.

- <span id="page-42-2"></span>1 Pasang kembali baterai. Lihat ["Memasang Kembali Baterai" pada halaman](#page-16-3) 17.
- 2 Pasang kembali unit penutup bawah. Lihat ["Memasang Kembali Unit Penutup](#page-11-2)  [Bawah" pada halaman](#page-11-2) 12.

# <span id="page-43-2"></span><span id="page-43-0"></span>Melepaskan Board Sistem

 $\bigwedge$  PERINGATAN: Sebelum menangani komponen internal komputer, baca informasi keselamatan yang diberikan bersama komputer Anda, lalu ikuti langkah-langkah dalam ["Sebelum Mengerjakan Bagian Dalam Komputer" pada](#page-6-3) halaman 7. Setelah mengerjakan bagian dalam komputer Anda, ikuti instruksi pada ["Setelah](#page-8-1)  [Menangani Komponen Internal Komputer" pada](#page-8-1) halaman 9. Untuk informasi tambahan tentang praktik keselamatan terbaik, kunjungi halaman utama Kesesuaian Peraturan di dell.com/regulatory\_compliance.

### <span id="page-43-1"></span>Langkah-langkah sebelumnya

- 1 Lepaskan unit penutup bawah. Lihat "Melepaskan Unit Penutup Bawah" pada [halaman](#page-9-2) 10.
- 2 Lepaskan baterai. Lihat ["Melepaskan Baterai" pada](#page-15-3) halaman 16.
- **3** Lepaskan kipas. Lihat ["Melepaskan Kipas" pada](#page-32-3) halaman 33.
- 4 Lepaskan unit pendingin termal. Lihat ["Melepaskan Unit Pendingin Termal"](#page-34-3)  pada [halaman](#page-34-3) 35.
- 5 Lepaskan kartu mSATA. Lihat ["Melepaskan Kartu mSATA" pada](#page-29-3) halaman 30.
- 6 Lepas modul memori. Lihat ["Melepaskan Modul Memori" pada](#page-41-3) halaman 42.

### <span id="page-44-0"></span>Prosedur

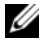

**CATATAN:** Tag Servis komputer Anda tersimpan di bawah simbol sistem. Anda harus memasukkan Tag Servis dalam BIOS setelah Anda memasang kembali board sistem.

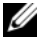

 $\mathbb Z$  **CATATAN:** Sebelum memutuskan sambungan kabel dari board sistem, catat lokasi konektor sehingga Anda dapat menyambungkannya kembali setelah Anda memasang kembali board sistem.

1 Dengan menggunakan tab penarik, lepaskan sambungan kabel board I/O dari board sistem.

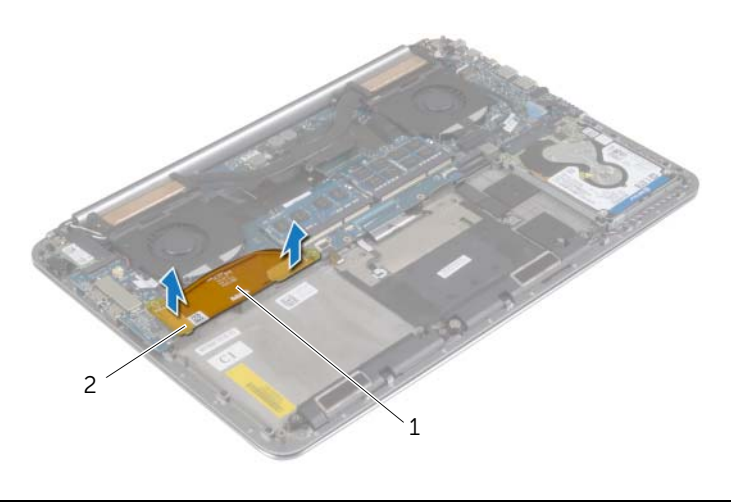

1 kabel panel I/O 2 tab penarik (2)

- 2 Lepaskan sambungan kabel speaker, kabel hard disk, dan kabel adaptor daya dari konektor pada board sistem.
- 3 Gunakan tab penarik dan lepaskan sambungan kabel panel sentuh dan kabel display dari board sistem.
- Angkat kait konektor dan lepaskan sambungan kabel lampu latar keyboard, kabel tombol sentuh, kabel NFC, dan kabel hard disk dari board sistem.
- Lepaskan perekat, angkat kait konektor, dan lepaskan sambungan kabel keyboard dari board sistem.

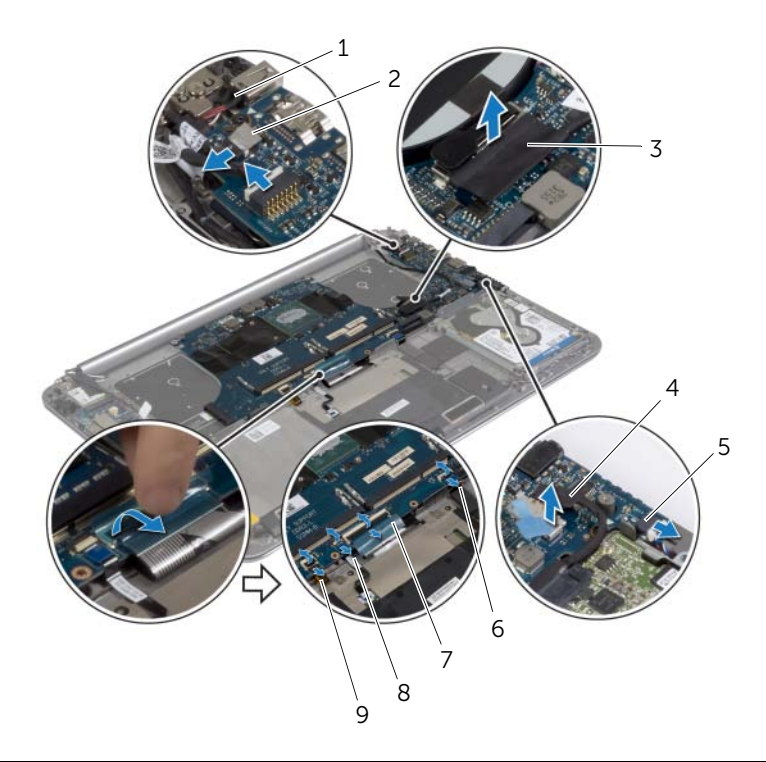

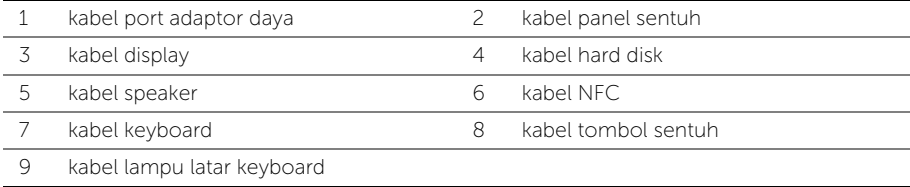

- Lepaskan sekrup yang menahan board sistem ke unit sandaran tangan.
- Longgarkan sekrup penahan yang menahan board sistem ke unit sandaran tangan.

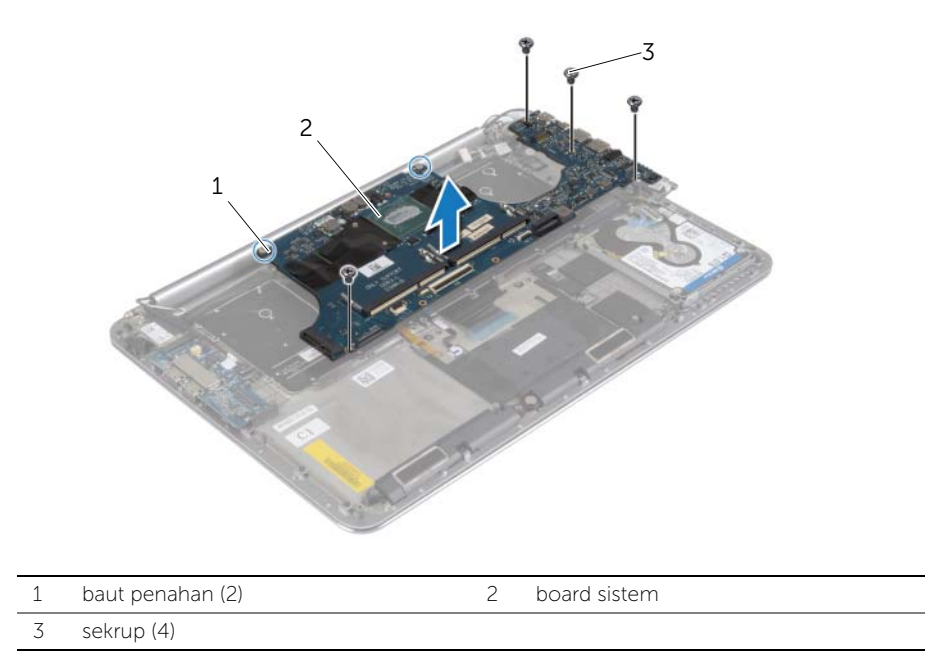

8 Angkat board sistem dari unit sandaran tangan.

# <span id="page-47-3"></span><span id="page-47-0"></span>Memasang Kembali Board Sistem

PERINGATAN: Sebelum menangani komponen internal komputer, baca informasi keselamatan yang diberikan bersama komputer Anda, lalu ikuti langkah-langkah dalam ["Sebelum Mengerjakan Bagian Dalam Komputer" pada](#page-6-3) halaman 7. Setelah mengerjakan bagian dalam komputer Anda, ikuti instruksi pada ["Setelah](#page-8-1)  [Menangani Komponen Internal Komputer" pada](#page-8-1) halaman 9. Untuk informasi tambahan tentang praktik keselamatan terbaik, kunjungi halaman utama Kesesuaian Peraturan di dell.com/regulatory\_compliance.

### <span id="page-47-1"></span>Prosedur

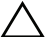

#### PERHATIAN: Pastikan tidak ada kabel yang ditempatkan di bawah board sistem.

- 1 Dengan menggunakan tiang penyejajar pada unit sandaran tangan, pasang board sistem pada unit sandaran tangan.
- 2 Sejajarkan lubang sekrup pada board sistem dengan lubang sekrup pada unit sandaran tangan.
- **3** Kencangkan sekrup yang menahan board sistem ke unit sandaran tangan.
- 4 Pasang kembali sekrup yang menahan board sistem ke unit sandaran tangan.
- 5 Geser kabel keyboard ke konektor dan tekan kait konektor untuk menahan kabel tersebut.
- 6 Pasangkan perekat pada konektor kabel keyboard.
- 7 Geser kabel lampu latar keyboard, kabel tombol sentuh, kabel NFC, dan kabel hard disk ke board sistem dan tekan kait konektor untuk menahan kabel-kabel tersebut.
- 8 Sambungkan kabel speaker, kabel hard disk, kabel panel sentuh, kabel port adaptor daya, dan kabel display ke board sistem.

- <span id="page-47-2"></span>1 Pasang kembali modul memori. Lihat ["Memasang Kembali Modul Memori"](#page-42-3)  pada [halaman](#page-42-3) 43.
- 2 Pasang kembali kartu mSATA. Lihat ["Memasang Kembali Kartu mSATA"](#page-31-3)  pada [halaman](#page-31-3) 32.
- 3 Pasang kembali unit pendingin termal. Lihat ["Memasang Kembali Unit Pendingin](#page-35-3)  [Termal" pada](#page-35-3) halaman 36.
- 4 Pasang kembali kipas. Lihat ["Memasang Kembali Kipas" pada](#page-33-3) halaman 34.
- 5 Pasang kembali baterai. Lihat ["Memasang Kembali Baterai" pada](#page-16-3) halaman 17.
- 6 Pasang kembali unit penutup bawah. Lihat ["Memasang Kembali Unit Penutup](#page-11-2)  [Bawah" pada](#page-11-2) halaman 12.

### <span id="page-48-0"></span>Memasukkan Tag Servis dalam BIOS

- 1 Hidupkan komputer.
- 2 Pada logo Dell, tekan <F2> untuk memasuki Pengaturan Sistem.
- 3 Navigasikan ke tab Main (Utama) dan ketikkan Tag Servis ke dalam bidang Service Tag (Tag Servis).

# <span id="page-49-3"></span><span id="page-49-0"></span>Melepaskan Keyboard

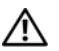

 $\bigwedge$  PERINGATAN: Sebelum menangani komponen internal komputer, baca informasi keselamatan yang diberikan bersama komputer Anda, lalu ikuti langkah-langkah dalam ["Sebelum Mengerjakan Bagian Dalam Komputer" pada](#page-6-3) halaman 7. Setelah mengerjakan bagian dalam komputer Anda, ikuti instruksi pada ["Setelah](#page-8-1)  [Menangani Komponen Internal Komputer" pada](#page-8-1) halaman 9. Untuk informasi tambahan tentang praktik keselamatan terbaik, kunjungi halaman utama Kesesuaian Peraturan di dell.com/regulatory\_compliance.

### <span id="page-49-1"></span>Langkah-langkah sebelumnya

- 1 Lepaskan unit penutup bawah. Lihat "Melepaskan Unit Penutup Bawah" pada [halaman](#page-9-2) 10.
- 2 Lepaskan baterai. Lihat ["Melepaskan Baterai" pada](#page-15-3) halaman 16.
- **3** Lepaskan hard drive. Lihat ["Melepaskan Hard Disk" pada](#page-19-2) halaman 20.
- 4 Lepaskan board sistem. Lihat ["Melepaskan Board Sistem" pada](#page-43-2) halaman 44.

### <span id="page-49-2"></span>Prosedur

1 Lepaskan Mylar dari keyboard.

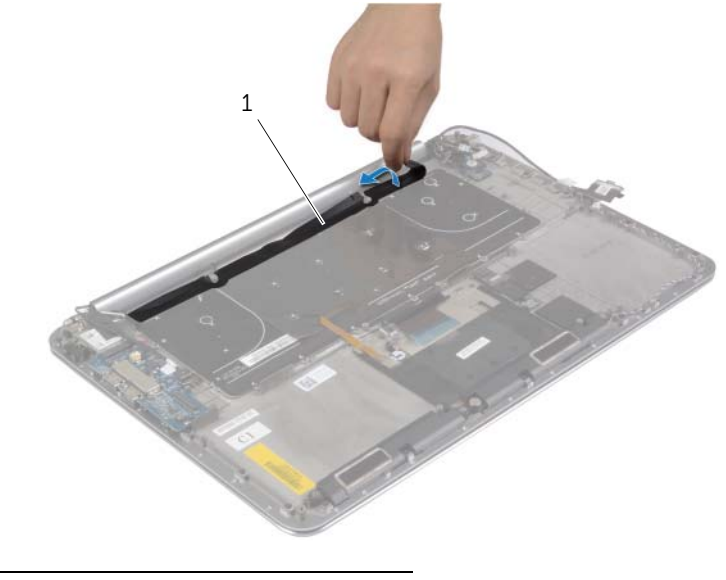

1 mylar

Dengan menggunakan pencungkil plastik, lepaskan Mylar untuk mengakses sekrup.

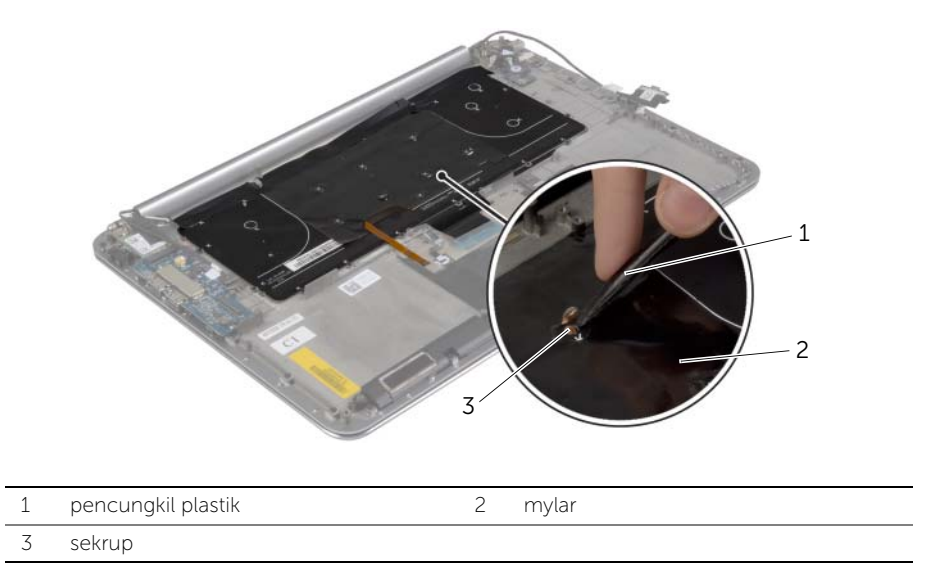

3 Lepaskan sekrup yang menahan keyboard ke unit sandaran tangan.

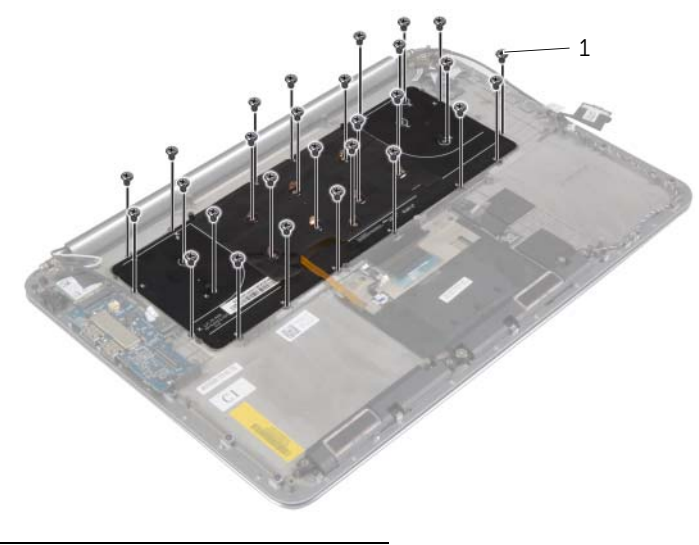

sekrup (28)

Angkat dan lepaskan keyboard dari unit sandran tangan.

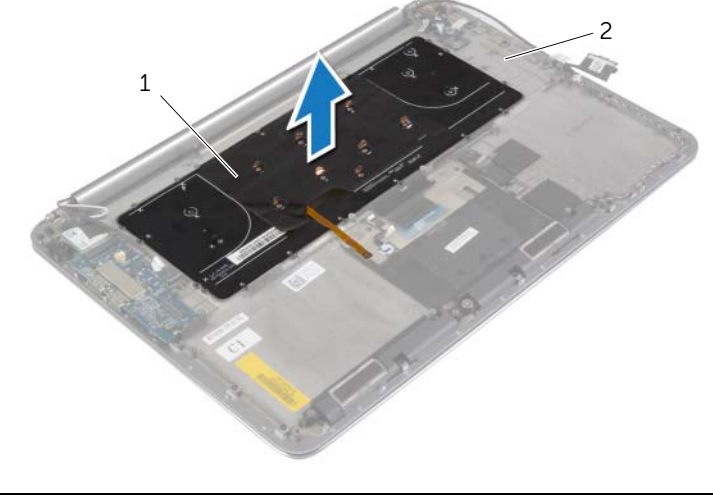

keyboard 2 unit sandaran tangan

# <span id="page-52-3"></span><span id="page-52-0"></span>Memasang Kembali Keyboard

PERINGATAN: Sebelum menangani komponen internal komputer, baca informasi keselamatan yang diberikan bersama komputer Anda, lalu ikuti langkah-langkah dalam ["Sebelum Mengerjakan Bagian Dalam Komputer" pada](#page-6-3) halaman 7. Setelah mengerjakan bagian dalam komputer Anda, ikuti instruksi pada ["Setelah](#page-8-1)  [Menangani Komponen Internal Komputer" pada](#page-8-1) halaman 9. Untuk informasi tambahan tentang praktik keselamatan terbaik, kunjungi halaman utama Kesesuaian Peraturan di dell.com/regulatory\_compliance.

#### <span id="page-52-1"></span>Prosedur

- 1 Sejajarkan lubang sekrup pada keyboard dengan lubang sekrup pada unit sandaran tangan.
- 2 Pasang kembali sekrup yang menahan keyboard ke unit sandaran tangan.
- **3** Pasangkan Mylar ke sekrup pada keyboard.
- 4 Pasangkan Mylar ke keyboard.

- <span id="page-52-2"></span>1 Pasang kembali board sistem. Lihat "Memasang Kembali Board Sistem" pada [halaman](#page-47-3) 48.
- 2 Pasang kembali hard drive. Lihat ["Memasang Kembali Hard Disk" pada](#page-22-3) halaman 23.
- 3 Pasang kembali baterai. Lihat ["Memasang Kembali Baterai" pada](#page-16-3) halaman 17.
- 4 Pasang kembali unit penutup bawah. Lihat ["Memasang Kembali Unit Penutup](#page-11-2)  [Bawah" pada](#page-11-2) halaman 12.

# <span id="page-53-0"></span>Melepaskan Unit Display

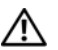

 $\bigwedge$  PERINGATAN: Sebelum menangani komponen internal komputer, baca informasi keselamatan yang diberikan bersama komputer Anda, lalu ikuti langkah-langkah dalam ["Sebelum Mengerjakan Bagian Dalam Komputer" pada](#page-6-3) halaman 7. Setelah mengerjakan bagian dalam komputer Anda, ikuti instruksi pada ["Setelah](#page-8-1)  [Menangani Komponen Internal Komputer" pada](#page-8-1) halaman 9. Untuk informasi tambahan tentang praktik keselamatan terbaik, kunjungi halaman utama Kesesuaian Peraturan di dell.com/regulatory\_compliance.

## <span id="page-53-1"></span>Langkah-langkah sebelumnya

- 1 Lepaskan unit penutup bawah. Lihat "Melepaskan Unit Penutup Bawah" pada [halaman](#page-9-2) 10.
- 2 Lepaskan baterai. Lihat ["Melepaskan Baterai" pada](#page-15-3) halaman 16.

### <span id="page-54-0"></span>Prosedur

- Lepaskan sekrup yang menahan braket kartu nirkabel dan kartu nirkabel ke unit sandaran tangan.
- Lepaskan sambungan kabel antena dari kartu nirkabel.
- 3 Lepaskan sambungan kabel panel sentuh dan kabel display dari board sistem.
- Lepaskan sambungan kabel kamera dari board I/O.
- Lepaskan kabel-kabel tersebut dari panduan perutean mereka.

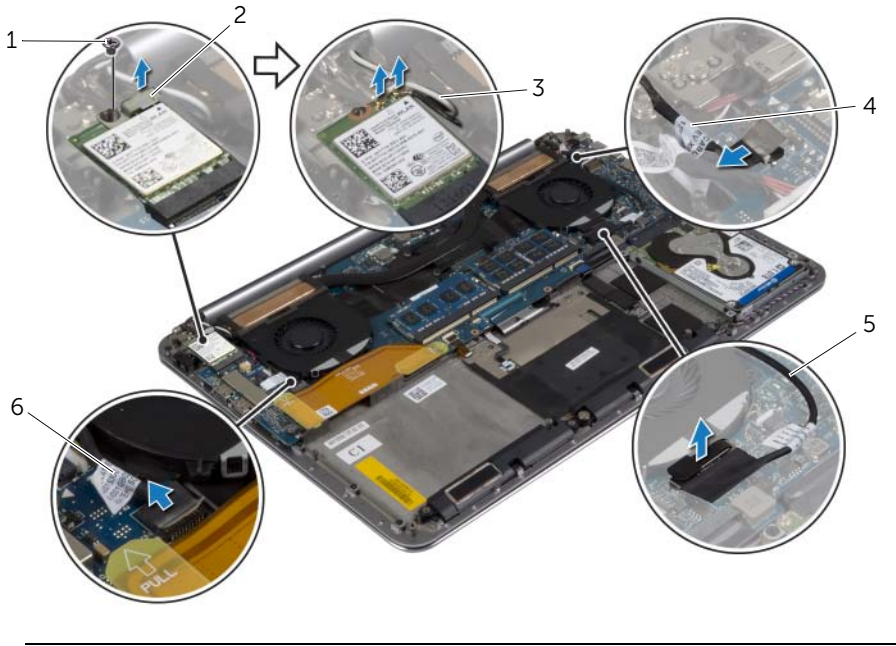

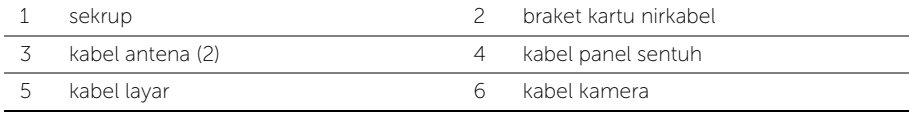

Lepaskan sekrup yang menahan engsel display ke unit sandaran tangan.

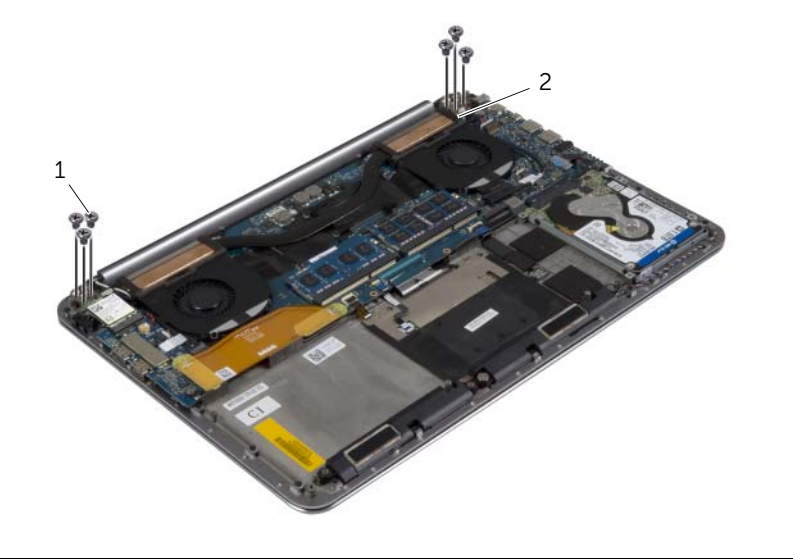

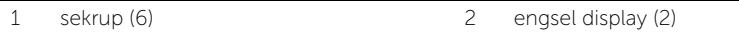

Angkat unit sandaran tangan dengan hati-hati sejauh mungkin dari unit display.

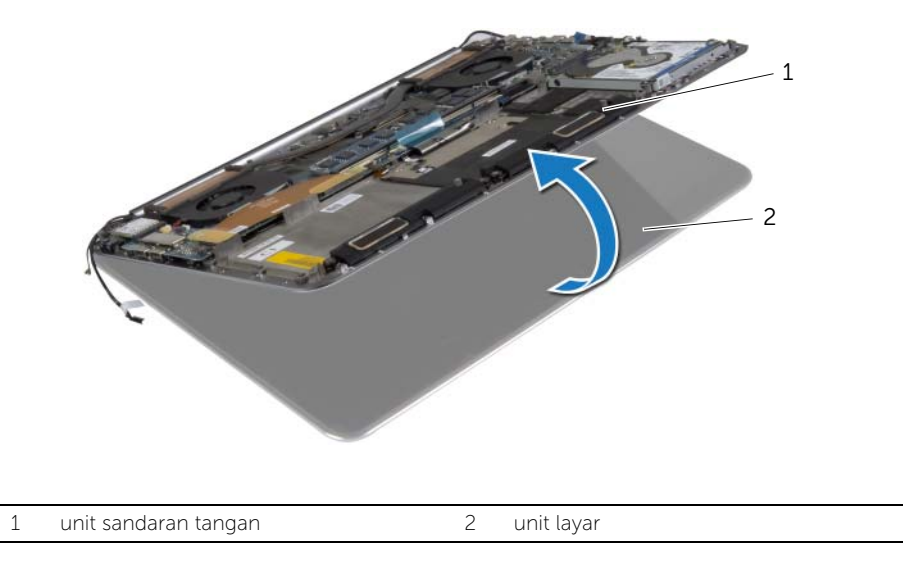

 $\bigwedge$  PERHATIAN: Angkat perlahan unit sandaran tangan agar tidak merusak unit display.

8 Tutup unit sandaran tangan untuk melepaskan tab yang ada di unit sandaran tangan dari engsel display.

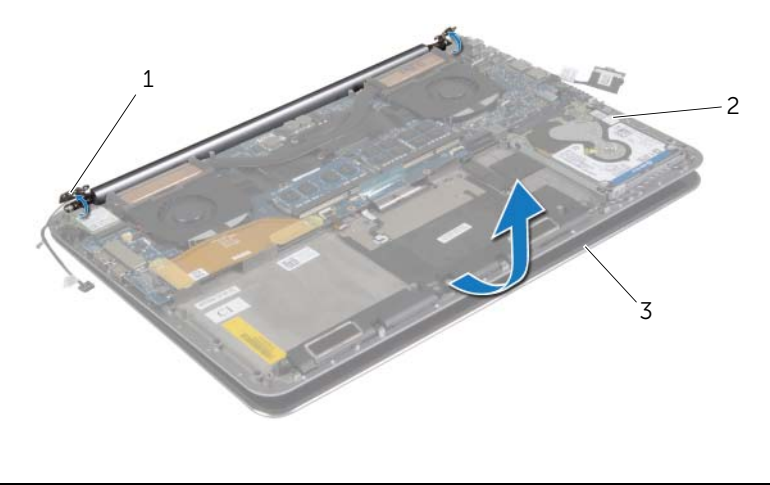

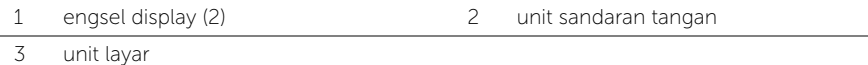

Geser unit sandaran tangan menjauh dari unit display.

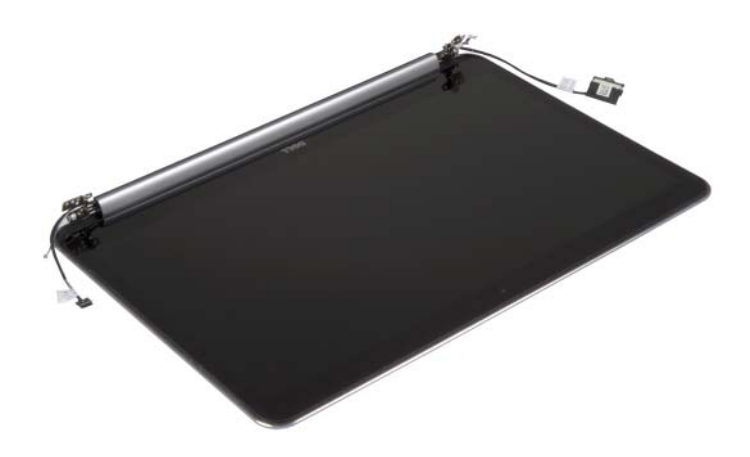

# <span id="page-57-5"></span><span id="page-57-0"></span>Memasang Kembali Unit Display

PERINGATAN: Sebelum menangani komponen internal komputer, baca informasi keselamatan yang diberikan bersama komputer Anda, lalu ikuti langkah-langkah dalam ["Sebelum Mengerjakan Bagian Dalam Komputer" pada halaman](#page-6-3) 7. Setelah mengerjakan bagian dalam komputer Anda, ikuti instruksi pada ["Setelah](#page-8-1)  [Menangani Komponen Internal Komputer" pada halaman](#page-8-1) 9. Untuk informasi tambahan tentang praktik keselamatan terbaik, kunjungi halaman utama Kesesuaian Peraturan di dell.com/regulatory\_compliance.

#### <span id="page-57-1"></span>Prosedur

- <span id="page-57-3"></span>1 Geser unit sandaran tangan pada unit display.
- 2 Sejajarkan lubang sekrup pada engsel display dengan lubang sekrup pada unit sandaran tangan.
- <span id="page-57-4"></span>3 Pasang kembali sekrup yang menahan engsel display ke unit sandaran tangan.
- 4 Tekan unit sandaran tangan untuk menutup display.
- 5 Rutekan kabel panel sentuh, kabel display, dan kabel kamera melalui panduan perutean.
- 6 Sambungkan kabel panel sentuh dan kabel display ke board sistem.
- 7 Sambungkan kabel kamera ke board I/O.
- 8 Sambungkan kabel antena ke kartu nirkabel.
- <span id="page-57-2"></span>9 Pasangkan Mylar ke kartu nirkabel.

- 1 Pasang kembali baterai. Lihat ["Memasang Kembali Baterai" pada halaman](#page-16-3) 17.
- 2 Pasang kembali unit penutup bawah. Lihat ["Memasang Kembali Unit Penutup](#page-11-2)  [Bawah" pada halaman](#page-11-2) 12.

# <span id="page-58-0"></span>Melepaskan Unit Sandaran Tangan

PERINGATAN: Sebelum menangani komponen internal komputer, baca informasi keselamatan yang diberikan bersama komputer Anda, lalu ikuti langkah-langkah dalam ["Sebelum Mengerjakan Bagian Dalam Komputer" pada](#page-6-3) halaman 7. Setelah mengerjakan bagian dalam komputer Anda, ikuti instruksi pada ["Setelah](#page-8-1)  [Menangani Komponen Internal Komputer" pada](#page-8-1) halaman 9. Untuk informasi tambahan tentang praktik keselamatan terbaik, kunjungi halaman utama Kesesuaian Peraturan di dell.com/regulatory\_compliance.

#### <span id="page-58-1"></span>Langkah-langkah sebelumnya

- 1 Lepaskan unit penutup bawah. Lihat ["Melepaskan Unit Penutup Bawah"](#page-9-2)  pada [halaman](#page-9-2) 10.
- 2 Lepaskan baterai. Lihat ["Melepaskan Baterai" pada](#page-15-3) halaman 16.
- 3 Lepaskan hard drive. Lihat ["Melepaskan Hard Disk" pada](#page-19-2) halaman 20.
- 4 Lepas speaker. Lihat ["Melepaskan Speaker" pada](#page-23-3) halaman 24.
- 5 Lepaskan kartu nirkabel. Liha[t"Melepaskan Kartu Nirkabel" pada](#page-25-3) halaman 26.
- 6 Lepaskan baterai sel berbentuk koin. Lihat ["Melepaskan Baterai Sel Berbentuk Koin"](#page-27-3)  pada [halaman](#page-27-3) 28.
- 7 Lepaskan kartu mSATA. Lihat ["Melepaskan Kartu mSATA" pada](#page-29-3) halaman 30.
- 8 Lepaskan kipas. Lihat ["Melepaskan Kipas" pada](#page-32-3) halaman 33.
- 9 Lepaskan unit pendingin termal. Lihat ["Melepaskan Unit Pendingin Termal"](#page-34-3)  pada [halaman](#page-34-3) 35.
- 10 Lepaskan port adaptor daya. Lihat "Melepaskan Port Adaptor Daya" pada [halaman](#page-36-3) 37.
- 11 Lepaskan board I/O. Lihat ["Melepaskan Board I/O" pada](#page-38-3) halaman 39.
- 12 Lepaskan modul memori. Lihat ["Melepaskan Modul Memori" pada](#page-41-3) halaman 42.
- 13 Lepaskan board sistem. Lihat ["Melepaskan Board Sistem" pada](#page-43-2) halaman 44.
- 14 Lepaskan keyboard. Lihat ["Melepaskan Keyboard" pada](#page-49-3) halaman 50.

### <span id="page-59-0"></span>Prosedur

Lepaskan sekrup yang menahan engsel display ke unit sandaran tangan.

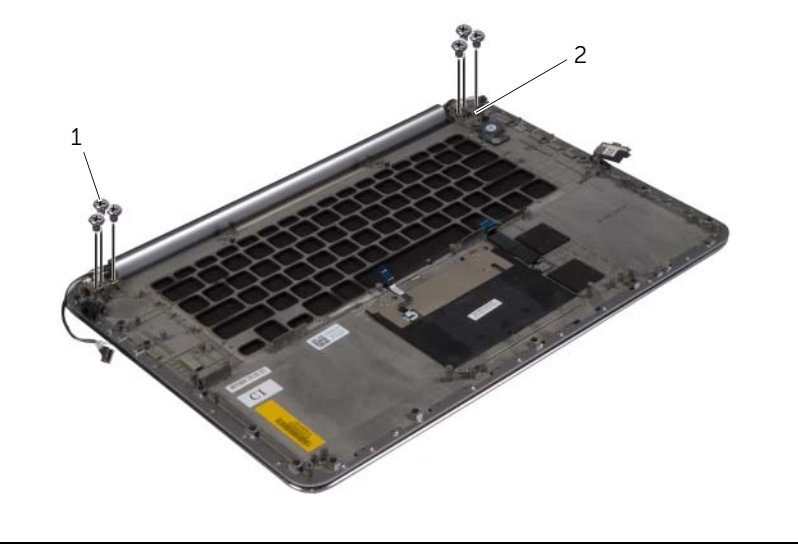

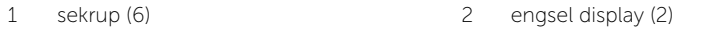

Angkat unit sandaran tangan dengan hati-hati sejauh mungkin dari unit display.

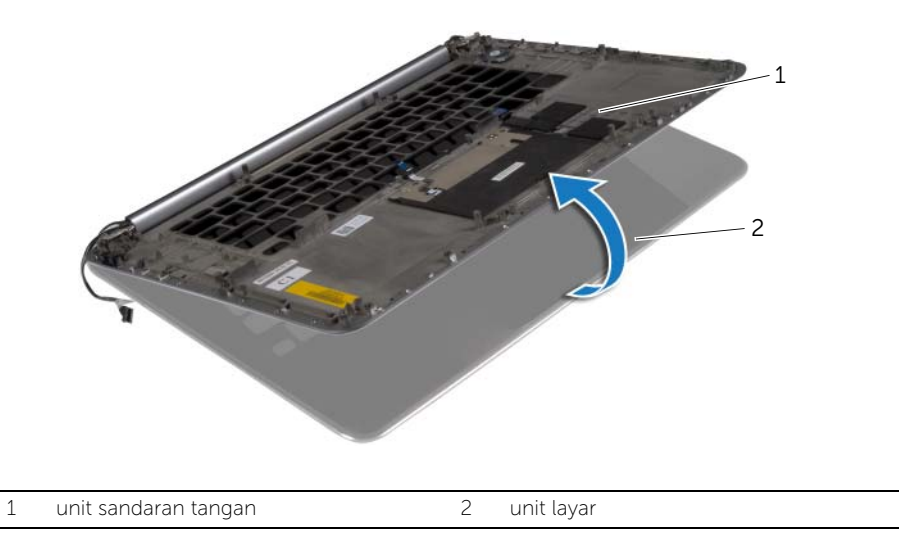

PERHATIAN: Angkat perlahan unit sandaran tangan agar tidak merusak unit display.

3 Tutup unit sandaran tangan untuk melepaskan tab yang ada di unit sandaran tangan dari engsel display.

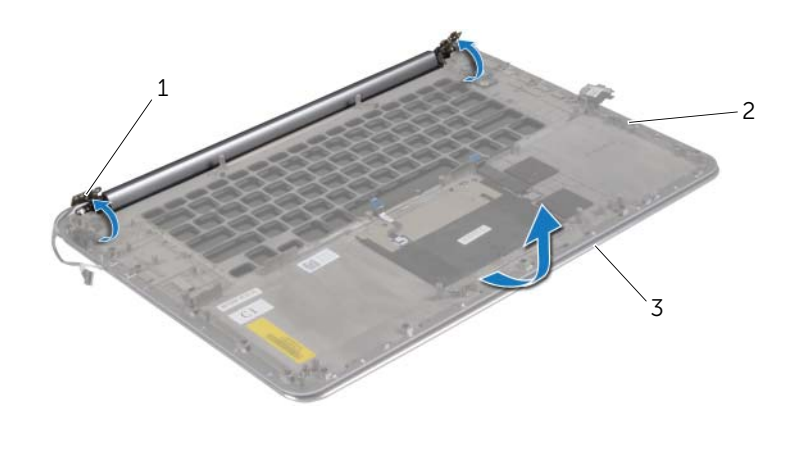

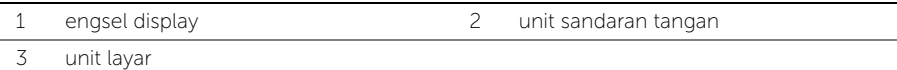

Geser unit sandaran tangan menjauh dari unit display.

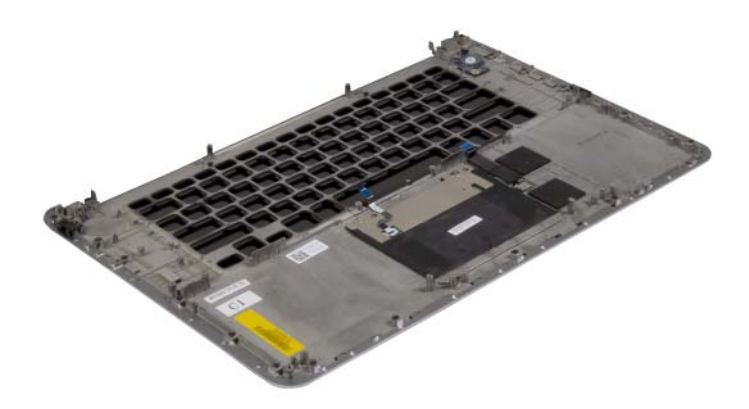

# <span id="page-61-0"></span>Memasang Kembali Unit Sandaran Tangan

 $\sqrt{N}$  PERINGATAN: Sebelum menangani komponen internal komputer, baca informasi keselamatan yang diberikan bersama komputer Anda, lalu ikuti langkah-langkah dalam ["Sebelum Mengerjakan Bagian Dalam Komputer" pada](#page-6-3) halaman 7. Setelah mengerjakan bagian dalam komputer Anda, ikuti instruksi pada ["Setelah](#page-8-1)  [Menangani Komponen Internal Komputer" pada](#page-8-1) halaman 9. Untuk informasi tambahan tentang praktik keselamatan terbaik, kunjungi halaman utama Kesesuaian Peraturan di dell.com/regulatory\_compliance.

### <span id="page-61-1"></span>Prosedur

<span id="page-61-2"></span>Ikuti [langkah](#page-57-3) 1 hingga [langkah](#page-57-4) 4 dari ["Memasang Kembali Unit Display" pada](#page-57-5) halaman 58.

- 1 Pasang kembali keyboard. Lihat ["Memasang Kembali Keyboard" pada](#page-52-3) halaman 53.
- 2 Pasang kembali board sistem. Lihat ["Memasang Kembali Board Sistem"](#page-47-3)  pada [halaman](#page-47-3) 48.
- 3 Pasang kembali modul memori. Lihat "Memasang Kembali Modul Memori" pada [halaman](#page-42-3) 43.
- 4 Pasang kembali board I/O. Lihat ["Memasang Kembali Board I/O" pada](#page-40-3) halaman 41.
- 5 Lepaskan port adaptor daya. Lihat ["Memasang Kembali Port Adaptor Daya"](#page-37-3)  pada [halaman](#page-37-3) 38.
- 6 Pasang kembali unit pendingin termal Lihat ["Memasang Kembali Unit Pendingin](#page-35-3)  [Termal" pada](#page-35-3) halaman 36.
- 7 Pasang kembali kipas. Lihat ["Memasang Kembali Kipas" pada](#page-33-3) halaman 34.
- 8 Pasang kembali kartu mSATA. Lihat ["Memasang Kembali Kartu mSATA"](#page-31-3)  pada [halaman](#page-31-3) 32.
- 9 Pasang kembali baterai sel berbentuk koin. Lihat ["Memasang Kembali Baterai Sel](#page-28-3)  [Berbentuk Koin" pada](#page-28-3) halaman 29.
- 10 Pasang kembali kartu nirkabel. Lihat ["Memasang Kembali Kartu Nirkabel"](#page-26-3)  pada [halaman](#page-26-3) 27.
- 11 Pasang kembali speaker. Lihat ["Memasang Kembali Speaker" pada](#page-24-3) halaman 25.
- 12 Pasang kembali hard disk. Lihat ["Memasang Kembali Hard Disk" pada](#page-22-3) halaman 23.
- 13 Pasang kembali baterai. Lihat ["Memasang Kembali Baterai" pada](#page-16-3) halaman 17.
- 14 Pasang kembali unit penutup bawah. Lihat "Memasang Kembali Unit Penutup [Bawah" pada](#page-11-2) halaman 12.

# <span id="page-62-0"></span>Menjalankan Flashing BIOS

Anda mungkin perlu melakukan flash (pembaruan) pada BIOS ketika pembaruan tersedia atau setelah memasang kembali board sistem. Untuk menjalankan flashing BIOS:

- 1 Hidupkan komputer.
- 2 Kunjungi dell.com/support.
- 3 Jika Anda memiliki Tag Servis komputer Anda, ketikkan Tag Servis komputer tersebut dan klik Submit.

Jika Anda tidak mengetahui Tag Servis komputer Anda, klik Detect Service Tag agar Tag Servis Anda terdeteksi secara otomatis.

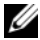

**CATATAN:** Jika Tag Servis tidak terdeteksi secara otomatis, pilih produk di bawah kategori produk.

- 4 Klik Drivers and Downloads.
- 5 Dalam drop-down Operating System, pilih sistem operasi yang terpasang pada komputer Anda.
- 6 Klik BIOS.
- 7 Klik Download File untuk mengunduh versi BIOS terbaru untuk komputer Anda.
- 8 Pada halaman berikutnya, pilih Single-file download dan klik Continue.
- 9 Simpan file dan setelah unduhan selesai, navigasikan ke folder tempat Anda menyimpan file update BIOS tersebut.
- 10 Klik dua kali pada ikon file pembaruan BIOS tersebut, lalu ikuti petunjuk yang ditampilkan pada layar.